# **TUGAS AKHIR**

<span id="page-0-0"></span>**KAJIAN IMPLEMENTASI APLIKASI IBUILD UNTUK PERHITUNGAN RENCANA ANGGARAN BIAYA DAN PENJADWALAN PROYEK KONSTRUKSI PADA GEDUNG BERTINGKAT TINGGI** *(STUDY OF IBUILD APPLICATION IMPLEMENTATION FOR CALCULATION OF COST BUDGET PLAN AND CONSTRUCTION PROJECT SCHEDULING HIGH-LEVEL BUILDING)*  **(Studi Kasus Proyek Pembangunan Gedung** *Law Learning Centre* **(LLC) Fakultas Hukum UGM)**

**Diajukan Kepada Universitas Islam Indonesia Yogyakarta Untuk Memenuhi Persyaratan Memperoleh Derajat Sarjana Teknik Sipil**

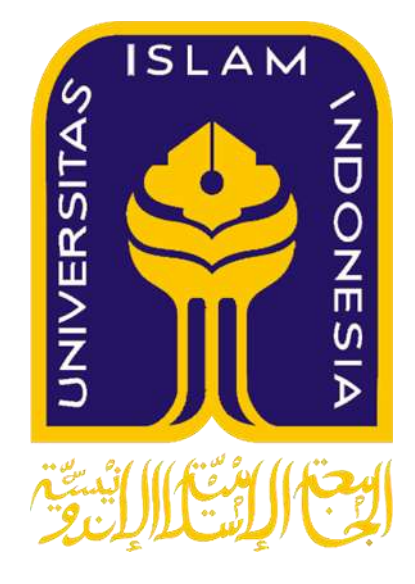

**Revano Minochi Hardiman 14511335**

PROGRAM STUDI TEKNIK SIPIL FAKULTAS TEKNIK SIPIL DAN PERENCANAAN UNIVERSITAS ISLAM INDONESIA 2018

# **TUGAS AKHIR**

# KAJIAN IMPLEMENTASI APLIKASI IBUILD UNTUK PERHITUNGAN RENCANA ANGGARAN BIAYA DAN PENJADWALAN PROYEK KONSTRUKSI PADA GEDUNG **BERTINGKAT TINGGI** (STUDY OF IBUILD APPLICATION IMPLEMENTATION FOR **CALCULATION OF COST BUDGET PLAN AND CONSTRUCTION PROJECT SCHEDULING HIGH-LEVEL BUILDING**)

(Studi Kasus Proyek Pembangunan Gedung Law Learning Centre

(LLC) Fakultas Hukum UGM)

Disusun oleh

**Revano Minochi Hardiman** 14511335

Telah diterima sebagai salah satu persyaratan untuk memperoleh derajat Sarjana Teknik Sipil

> Diuji pada tanggal 28 Februari 2019 Oleh Dewan Penguji:

**Pembimbing I** 

Fitri Nugraheni, S.T., M.T., Ph.D. NIK:005110101

Penguji I

Penguji II **Setva Winaxno** S.T., M.T., Ph.D. NIK:945110101

Vendie Abma JS.T., M.T. NIK:155111310

Mengesahkan, Plt. Ketua Program Studi Teknik Sipil Amin<sup>{</sup>Yuni Astuti, Dr., Ir., M.T.

NIK:885110101

ii

ii

#### PERNYATAAN BEBAS PLAGIASI

Saya menyatakan dengan sesungguhnya bahwa laporan Tugas Akhir yang saya susun sebagai syarat untuk penyelesaian program Sarjana di Program Studi Teknik Sipil, Fakultas Teknik Sipil dan Perencanaan, Universitas Islam Indonesia merupakan hasil karya sendiri. Adapun bagian-bagian tertentu dalam penulisan laporan Tugas Akhir yang saya kutip dari hasil karya orang lain telah dituliskan dalam sumbernya secara jelas sesuai dengan norma, kaidah dan etika penulisan karya ilmiah. Apabila di kemudian hari ditemukan seluruh atau sebagian laporan Tugas Akhir ini bukan hasil akhir saya sendiri atau adanya plagiasi dalam bagianbagian tertentu, saya bersedia menerima sanksi, termasuk pencabutan gelar akademik yang saya sandang sesuai dengan perundang-undangan yang berlaku.

> Yogyakarta, 28 Feb 2019 Yang membuat pernyataan, TERAI (A) AFF586817675 OIO Revano Minochi Hardiman  $(14511335)$

# **KATA PENGANTAR**

Assalamualaikum Warrahmatullahi Wabarakatuh

Alhamdulillah, puji syukur saya ucapkan atas kehadirat Allah SWT atas rahmat-Nya saya dapat menyelesaikan tugas akhir saya yang berjudul kajian implementasi aplikasi ibuild untuk perhitungan rencana anggaran biaya dan penjadwalan proyek pada gedung bertingkat tinggi. Tugas akhir ini merupakan salah satu syarat akademik dalam menyelesaikan studi tingkat strata satu di Program Studi Teknik Sipil, Universitas Islam Indonesia, Yogyakarta.

Dalam penyusunan Tugas Akhir ini penulis mengalami banyak hambatan, namun berkat saran, kritik, doa, dukungan, semangan dan dorongan dari berbagai pihak, Alhamdulillah Tugas Akhir ini dapat terselesaikan. Pada kesempatan ini penulis ingin mengucapkan terima kasih tak terhingga kepada:

- 1. Ibu Fitri Nugraheni, S.T., M.T., Ph.D, Selaku Dosen Pembimbing yang telah memberikan kritik dan saran untuk Tugas Akhir ini. Juga telah banyak meluangkan waktu, tenaga dan pikiran untuk memberikan bantuan dalam menyelesaikan Tugas Akhir ini,
- 2. Bapak Vendie Abma, S.T., M.T. Selaku Dosen Penguji I yang telah memberikan tambahan ilmu dengan saran-saran yang membangun selama penyusunan tugas akhir ini.
- 3. Bapak Setya Winarno, S.T., M.T., Ph.D. Selaku Dosen Penguji II yang telah meluangkan waktu untuk menguji, membimbing dan mengarahkan penulis dalam proses penyelesaian tugas akhir ini,
- 4. Seluruh Dosen di Program Studi Teknik Sipil, Fakultas Teknik Sipil dan Perencanaan, Universitas Islam Indonesia, Yogyakarta yang telah memberikan ilmu dan wawasan selama kuliah,
- 5. Semua pihak dari PT.Pola Data Consultant (PDC) yang telah mengijinkan untuk pengambilan data penelitian sehingga saya dapat menyelesaikan Tugas Akhir saya ini, dan
- 6. Semua pihak yang tidak dapat penulis sebutkan satu persatu.

Penulis menyadari masih banyak kekurangan yang terdapat dalam penulisan Tugas Akhir ini. Oleh karena itu penulis minta maaf kepada semua pihak yang merasa kurang berkenan akan Tugas Akhir ini. Namun demikian, penulis selalu berusaha untuk memberikan yang terbaik. Penulis berharap Tugas Akhir ini dapat bermanfaat bagi penyusunan dan pihak yang membutuhkannya.

Wassalamualaikum Warrahmatullahi Wabarakatuh

Yogyakarta, 28 Feb 2019 Penulis,

Um

Revano Minochi Hardiman 14511335

**Bismillahirrahmanirrahim**

**Dengan rahmat Allah yang maha pengasih lagi maha penyayang Dengan ini saya persembahkan karya ini untuk orang tua khususnya Ibunda tercinta Syari Andayani atas limpahan doa dan kasih sayang yang tak terhingga dan selalu memberikan yang terbaik serta dukungan untuk saya dalam menyusun tugas akhir ini.**

**kakak kandungku yang kucintai Revinda Monica beserta abang ipar saya Miqsalmina dan untuk doa Nadia Suryandari atas dukungan dan semangatnya sampai akhirnya saya bisa menyelesaikan tugas akhir ini.**

**keluarga Jogja kancut, Sudi, danu, syanthia, arip, fatma, thareq, azlan, domaz atas dukungan dan keceriaan selama ini.**

**Keluarga teknik sipil 2014 terimakasih atas piksi nya terimakasih atas semua**  susah senangnya tetap jaya selalu teknik sipil UII, 2014 "Leh Ugha".

<span id="page-5-0"></span>**Semoga Allah SWT membalas jasa budi kalian dikemudian hari dan memberikan kemudahan dalam segala hal, Aamiin**

# **DAFTAR ISI**

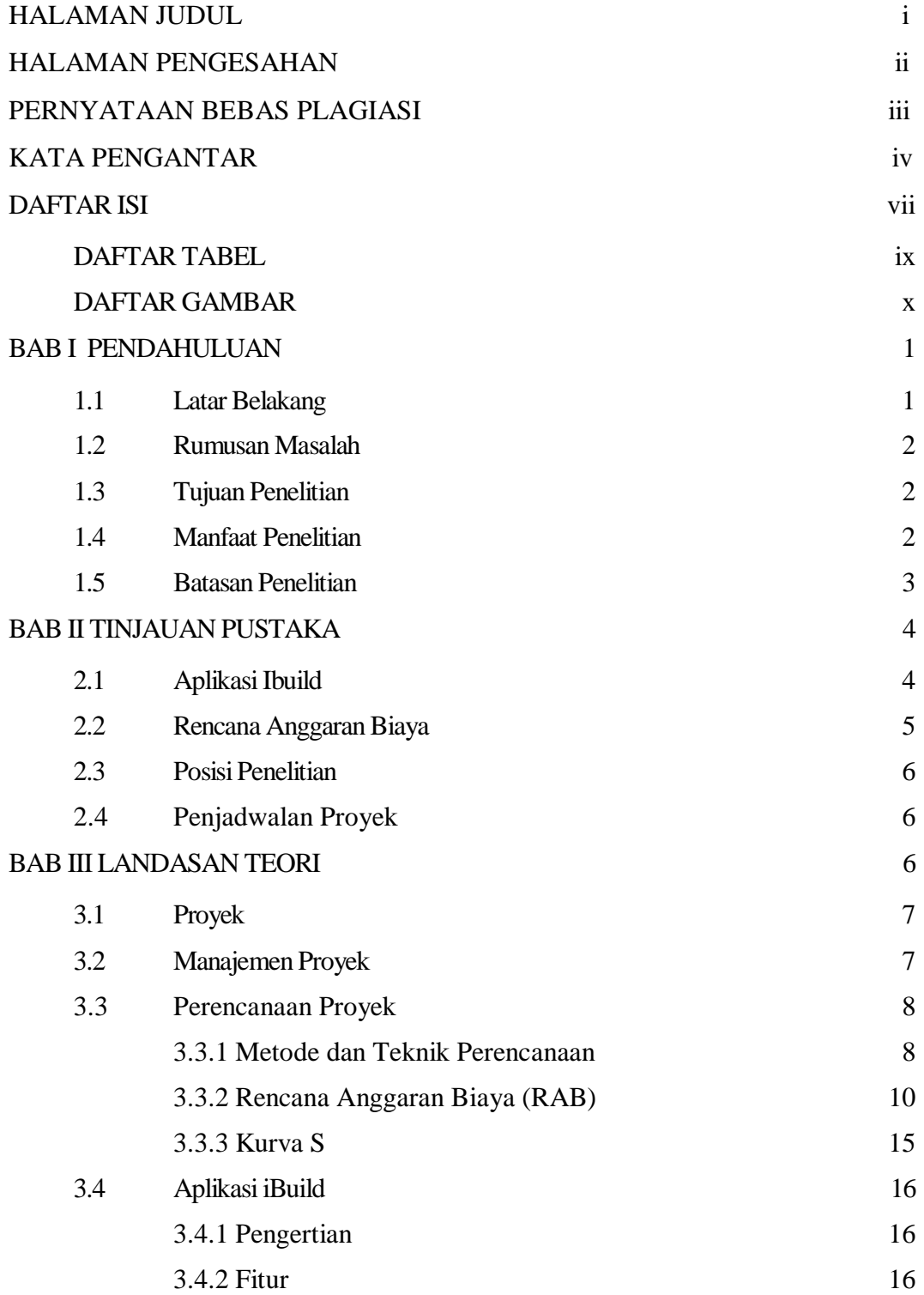

<span id="page-7-0"></span>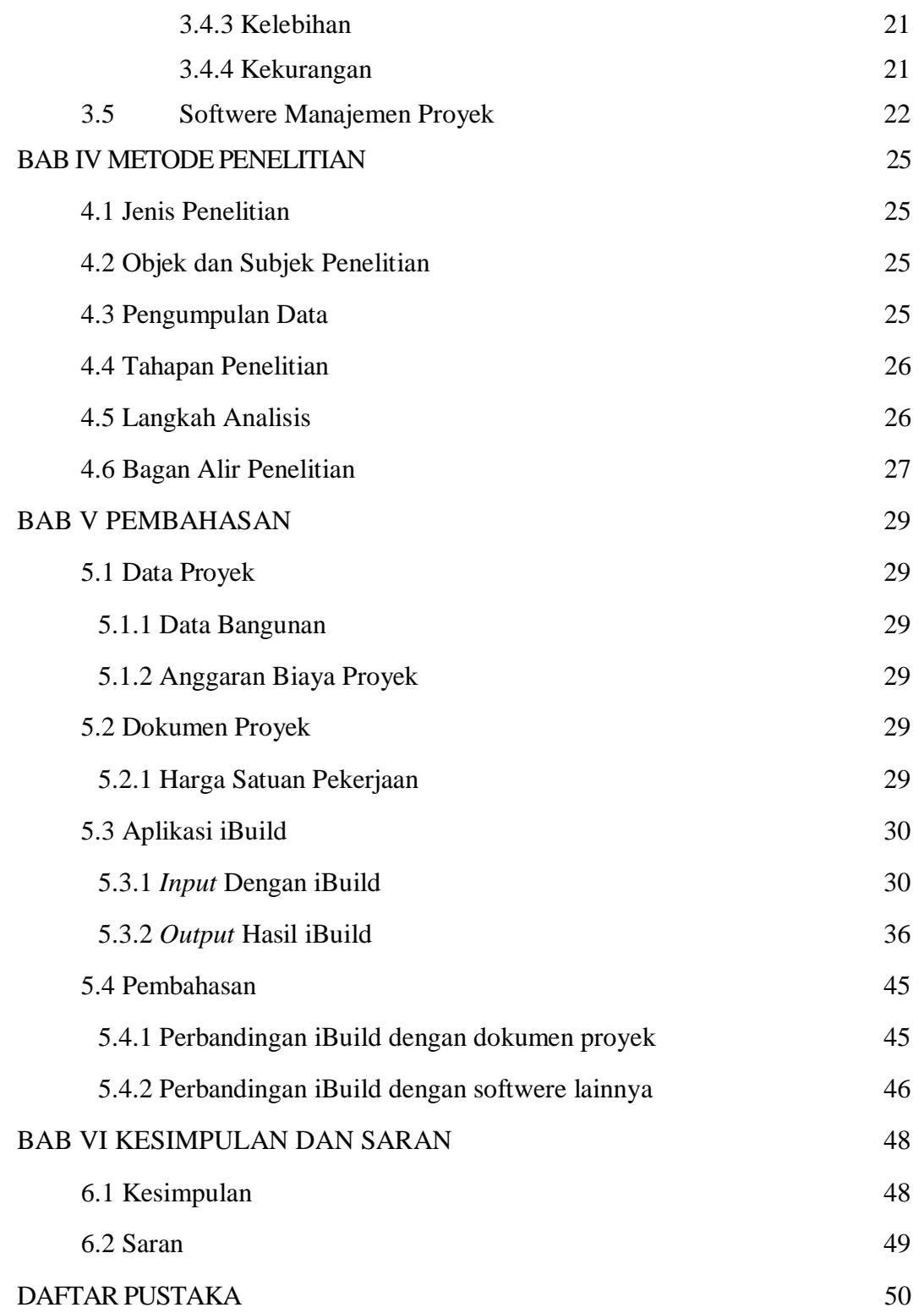

# **DAFTAR TABEL**

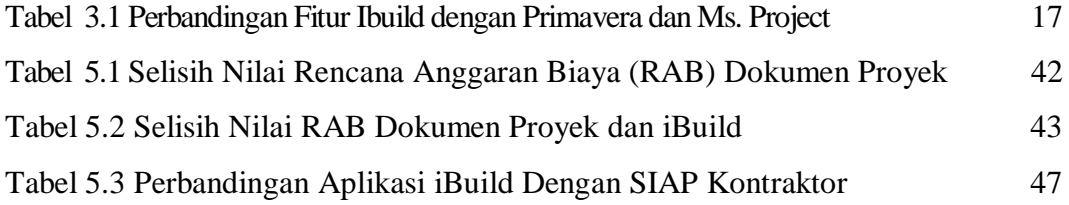

# **DAFTAR GAMBAR**

<span id="page-9-0"></span>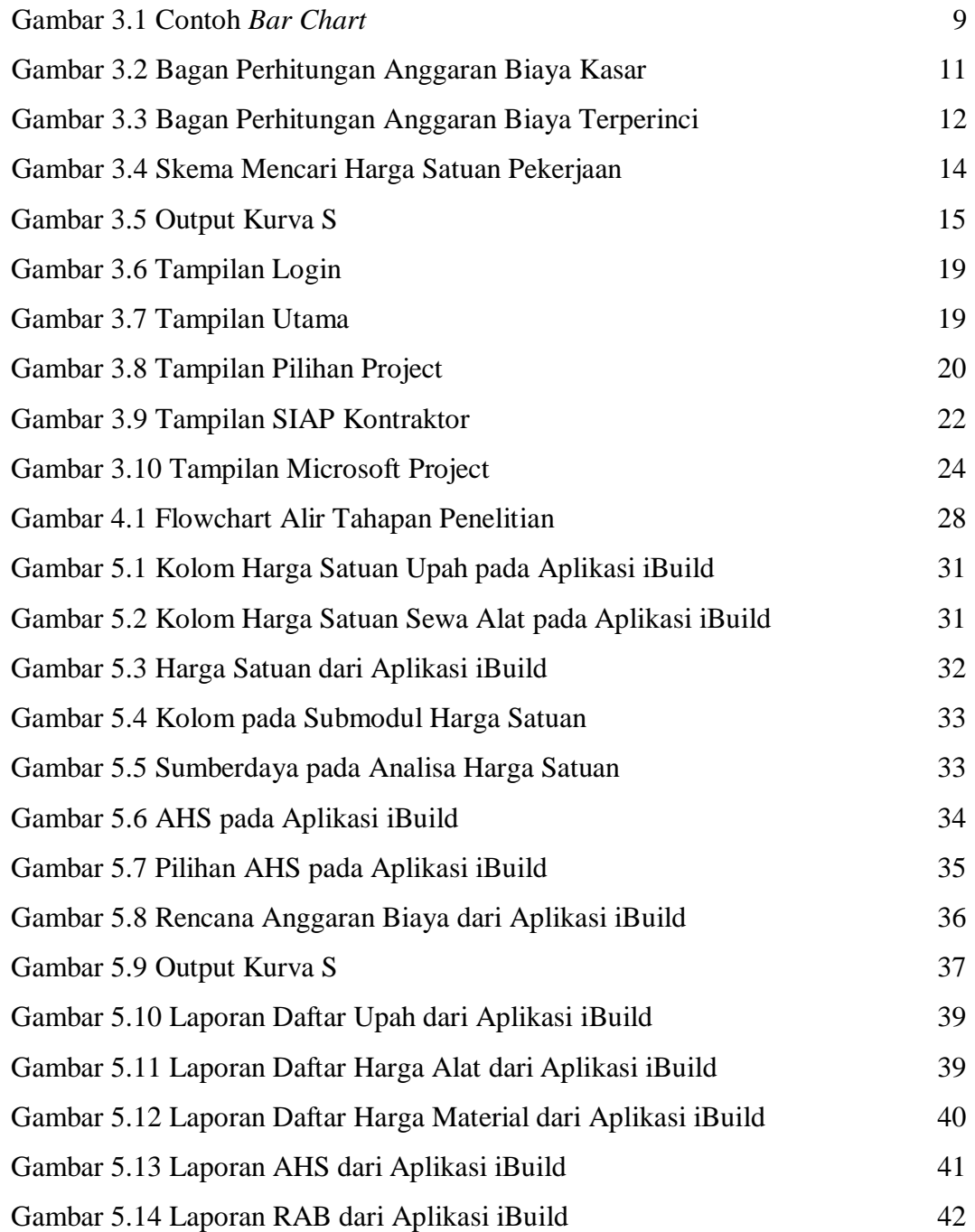

# **ABSTRAK**

Peranan penting dalam pembangunan suatu proyek ialah dengan pengendalian manajemen proyek. Mengelola suatu proyek dari mulai tahap persiapan, perencanaan, implementasi serta evaluasi. Oleh karena itu, penggunaan *software* computer menjadi solusi alternatif agar perencanaan suatu proyek tersusun lebih baik dan pelaksanaan dapat lebih terkendali dan efisien. Penelitian ini bertujuan untuk mengkaji penggunaan aplikasi iBuild untuk membantu manajemen proyek. *Software* ini merupakan aplikasi baru di Indonesia sehingga petunjuk penggunaannya masih sangat terbatas.Penelitian ini dimulai dengan pengumpulan data pada proyek Pembangunan Fakultas Hukum Universitas Gadjah Mada (UGM) seperti pengumpulan Rencana Anggaran Biaya proyek. Harga Satuan dan Analisa Harga Satuan diinput secara manual untuk membuat rencana anggaran biaya menggunakan aplikasi iBuild.Penelitian menujukkan bahwa aplikasi iBuild dapat membuat Analisa Harga Satuan, Rencana Anggaran Biaya sesuai dengan dokumen kontrak, menyajikan dokumen laporan secara lengkap dan detail dan penggunaan aplikasi iBuild dapat mengurangi kesalahan dalam pengolahan data. Aplikasi iBuild memiliki fitur *multi user* dapat digunakan lebih dari satu pengguna dan pengguna dapat menambahkan/mengubah data tanpa harus menunggu pengguna lain selesai mengerjakan. Terdapat perbedaan antara dokumen proyek senilai Rp 18.894.216.039,24. dibandingkan dengan hasil total menggunakan aplikasi iBuild yang menghasilkan Rp 18.837.566.504,73. Terjadi perbedaan sebesar 0,2998%.

#### **Kata kunci**: **aplikasi, iBuild, manajemen proyek, rencana anggaran biaya**

#### *Abstract:*

*An important role in the development of a project is with project management control. Manage a project from the stage of preparation, planning, implementation and evaluation. Therefore, the use of computer software is an alternative solution so that the planning of a project is better organized and the implementation can be more controlled and efficient. This study aims to examine the use of iBuild applications to help project management. This software is a new application in Indonesia so the instructions for use are still very limited. This research began with data collection on the Gadjah Mada University Faculty of Law (UGM) Development project such as the collection of a Project Cost Budget Plan. Unit Prices and Unit Price Analysis are inputted manually to make real estimate of cost use the iBuild application. Research shows the results that the iBuild application can make Unit Price Analysis, Cost Budget Plan in accordance with contract documents, present report documents in full and detail and use iBuild application can reduce errors in data processing. The iBuild application has a multi-user feature that can be used by more than one user and users can add / change data without having to wait for other users to finish working. There are differences between project documents valued at Rp. 18,894,216,039.24. compared to the total results using the iBuild application which generated Rp. 18.837.566.504,73. There is a difference of 0,2998%.*

*Keywords: application, iBuild, Project Management, Real Estimate of Cost*

# **BAB I**

# **PENDAHULUAN**

#### <span id="page-12-0"></span>**1.1 Latar Belakang**

Perkiraan biaya adalah suatu peranan penting dalam penyelenggaraan suatu proyek. Secara garis besar, perkiraan biaya yang dibutuhkan untuk membangun proyek, merencanakan dan mengendalikan sumber daya. Bagi kontraktor, besarnya keuntungan yang dapat dihasilkan bergantung dari bagaimana merencankan awal perkiraan biaya tersebut.

Biaya adalah nilai ekuivalen kas yang harus dikorbankan untuk mendapatkan suatu barang ataupun jasa yang dapat dimanfaatkan dimasa yang akan datang bagi sebuah organisasi.(Hansen dan mowen, 2006)

Proyek ialah kegitaan yang bersifat unik karna setiap kegiatan proyek hanya terjadi satu kali dan proyek ialah sebuah kegiatan yang bersifat sementara yang jadwal pelaksanaannya telah disusun sebelum proyek itu dilakukan, proyek ditetapkan dengan berbagai macam aspek seperti loaksi proyek waktu pembuatan proyek dan pendanaan proyek adalah hal paling krusial untuk mencapai terjadinya suatu proyek.

Mengerjakan proyek dari mulai perencanaan sampai dengan pelaksanaan dengan aspek aspek seperti biaya, mutu dan waktu yang telah direncanakan bukanlah yang yang mudah, terlebih jika diolah dengan manual bukan dengan menggunakan *software* komputer yang sudah banyak dapat kita temui, pada kasus ini penggunaan *software* berbasis komputer akan sangat membantu pengerjaan suatu proyek dikarenakan akan mempermudah dan mempersingkat waktu pengerjaan dan membuat tingkat efisiensi yang lebih tinggi.

Perusahaan jasa konstruksi khususnya banyak menggunakan software untuk membantu pengerjaan suatu proyek baik dari perencaan maupun pelaksanaan, salah satu software tersebut ialah iBuild yang digunakan dalam penelitian ini. Aplikasi iBuild merupakan aplikasi berbasis *online* yang dapat diimplementasikan pada penyusunan rencana anggaran sampai pengendalian anggaran proyek,

penjadwalan proyek sampai semua *update,* semua dapat dikerjakan pada satu program. Sistem yang berbasis *online* pada aplikasi iBuild memudahkan bagi pengguna mengakses data secara paralel dalam pengerjaan suatu perhitungan atau pengendalian pelaporan proyek. Hal ini membuat pekerjaan menjadi lebih efisien dan pengawasan serta pengendalian dalam pengerjaan suatu proyek menjadi lebih ketat.

Dalam proyek Pembangunan Gedung *Law Learning Centre* (LLC) Fakultas Hukum UGM masih menggunakan metode konvensional, hal ini dikarenakan masih diperhitungkan secara manual. Dampak yang timbul dikarenakan metode konvensional masih memiliki kekurangan yaitu kurang efisien, sehingga dengan menggunakan aplikasi iBuild ini dapat memberikan dampak yang baik dari segi efisiensi khususnya waktu dalam melakukan penyusunan rencana anggaran hingga pelaksaan proyek.

#### <span id="page-13-0"></span>**1.2 Rumusan Masalah**

<span id="page-13-1"></span>Rumusan masalah yang akan diangkat pada tugas akhir ini antara lain:

- 1. Bagaimana pengaruh implementasi aplikasi iBuild terhadap rencana anggaran biaya pada proyek Pembangunan Gedung *Law Learning Centre (LLC)*  Fakultas Hukum UGM ?
- 2. Bagaimana implementasi aplikasi iBuild terhadap penjadwalan proyek Pembangunan Gedung *Law Learning Centre (LLC)* Fakultas Hukum UGM ?

#### **1.3 Tujuan Penelitian**

Tujuan yang ingin dicapai melalui tugas akhir ini antara lain adalah:

1 Mengetahui implementasi aplikasi iBuild terhadap rencana anggaran biaya proyek pada Pembangunan Gedung *Law Learning Centre (LLC)* Fakultas Hukum UGM.

2 Mengetahui implementasi aplikasi iBuild terhadap rencana penjadwalan proyek pada Pembangunan Gedung *Law Learning Centre (LLC)* Fakultas Hukum UGM.

## <span id="page-13-2"></span>**1.4 Manfaat Penelitian**

Manfaat yang dihasilkan dari penelitian Tugas Akhir ini adalah.

- 1. Dapat menguasai cara penggunaan aplikasi Ibuild pada suatu proyek konstruksi.
- 2. Mengetahui tata cara penyusunan analisa harga satuan pekerjaan suatu proyek yang dijadikan bahan perhitungan anggaran biaya bangunan,
- 3. Mendapatkan permasalahan dalam pembuatan suatu Rencana Anggaran Biaya (RAB) dan penjadwalan proyek dengan aplikasi *iBuild*.

# <span id="page-14-0"></span>**1.5 Batasan Penelitian**

pembahasan dalam tugas akhir ini dibatasi sebagai berikut :

1. perhitungan rencana anggaran biaya pekerjaan dan penjadwalan pekerjaan dilakukan otomatis oleh *IBuild*

2. perhitungan estimasi rencana anggaran biaya pekerjaan dibatasi hanya pada pekerjaan struktural

3. pengerjaan tugas akhir mengacu pada gambar rencana struktur

# **BAB II TINJAUAN PUSTAKA**

#### **2.1 Aplikasi Ibuild**

Septi Putri Sandi Ratih (2018) penelitian untuk Tugas Akhir Jurusan Teknik Sipil Fakultas Teknik UII dengan judul "Kajian Implementasi Aplikasi *iBuild* Untuk Perhitungan Rencana Anggaran Biaya dan Penjadwalan Proyek Konstruksi (Studi Kasus : Proyek Pembangunan Jalan Batas Serawak – Nanga Badau 1.5 KM Sta. 0+975 – Sta. 2+475)". Ingin mengkaji penggunanan aplikasi *iBuild* untuk membantu menejemen proyek, segala sesuatu yang diperlukan dalam penggunaan aplikasi iBuild diinput secara manual seperti kurva S encana dan RAB suatu proyek, jadwal hingga segala harga satuan dan analisisnya dimasukkan kedalam iBuild untuk mendapatkan hasil akhir yaitu laporan Rencana Anggaran Biaya dari aplikasi iBuild. Aplikasi *iBuild* memiliki fitur multi user dapat digunakan lebih dari satu pengguna dan pengguna dapat menambahkan/mengubah data tanpa harus menunggu pengguna lain selesai mengerjakan. Setelah hasil data diketahui terjadi perbedaan pada harga pada dokumen proyek senilai Rp 16.220.794.426,84 dengan hasil menggunakan aplikasi iBuild yang menghasilkan lebih rendah Rp 16.207.011.504,30. Terjadi perbedaan sebesar 0,0850%.

Wahyu Setya Permadi pada tahun 2017 telah melakukan penelitian untuk Tugas Akhir Jurusan Teknik Sipil Fakultas Teknik UGM dengan judul "Penerapan *Building Information Modelling* (BIM) *Based Cost Estimation* Menggunakan *Tekla Structures* Dan Ibuild (Studi Kasus : Proyek Pembangunan Gedung Fakultas Biologi UGM)". Pada penelitian tersebut dilakukan penerapan BIM menggunakan *Tekla Structures* untuk menghitung volume dan aplikasi Ibuild untuk menghitung Analisa Harga Satuan (AHS). Hasil dari penelitian tersebut didapat perhitungan yang lebih akurat, lebih cepat, dan bisa dipertanggungjawabkan. Penggunaan Ibuild mempermudah dan mempersingkat waktu yang dibutuhkan dalam membuat analisis harga satuan dan rencana anggaran biaya. Persentase selisih perhitungan *quantity takeoff* antara *Tekla*  *Structures* dan konsultan perencana untuk beton adalah 5,21%, untuk tulangan adalah 4,63%, dan untuk bekisting adalah 13,89%. Perhitungan *cost estimation* bagian struktural gedung Fakultas Biologi oleh perhitungan otomatis Ibuild menggunakan Analisa Harga Satuan Pekerjaan (ASHP) 2013 Kementrian Pekerjaan Umum mendapatkan hasil Rp 4.462.235.691,70 dengan selisih Rp 207.898.819,67 atau 4,45% lebih rendah daripada perhitungan konsultan perencana.

#### **2.2 Rencana Anggaran Biaya**

Rencana anggaran biaya sangat berperan penting bagi kelangsungan suatu proyek, pada tahap awal digunakan untuk mengetahui berapa besar anggaran besar biaya yang harus disediakan untuk membangun suatu proyek

Puteri Paramita melakukan penelitian untuk Tugas Akhir Jurusan Teknik Sipil Fakultas Teknik Sipil dan Perencanaan UII dengan judul "Analisis Biaya Pelaksanaan Pekerjaan Struktural pada Konstruksi Gedung Bertingkat (Studi kasus : Proyek Pembangunan Gedung Kampus Babarsari UPN "Veteran" Babarsari Yogyakarta Tahap 2). Pada penelitian itu membahas rencana anggaran biaya pada pekerjaan structural, perhitungan anggaran untuk pelaksanaan pekerjaan struktural proyek, pertama kali dihitung volume untuk tiap item pekerjaan struktural yang diperoleh dari gambar rencana atau gambar kerja (shop drawing) yang telah dibuat. Kemudian untuk mendapatkan biaya total material untuk tiap item pekerjaan, yaitu dengan mengalikan volume yang telah didapat dengan harga material, dan untuk memperoleh biaya total tenaga kerja tiap item pekerjaan, yaitu dengan mengalikan volume yang telah didapat dengan harga upah borongan. Untuk mendapatkan biaya total tiap item pekerjaan dengan menjumlahkan biaya material dan upah borongan. Sehingga diperoleh total biaya pelaksanaan pekerjaan struktural proyek adalah Rp. 1.030.648.525,00 Persentase kenaikan biaya upah mengalami kenaikan rata-rata 10% dan untuk biaya sewa alat untuk kenaikan tiap lantai mengalami penurunan karena pada lantai selanjutnya tidak memerlukan biaya sewa alat.

#### **2.3 Posisi Penelitian**

Berdasarkan tinjauan penelitian sebelumnya maka pada penelitian selanjutnya akan melengkapi kekurangan-kekurangan yang ada seperti:

- 1. Analisa data yang digunakan diperoleh dari dokumen Rencana Anggaran Biaya suatu proyek.
- 2. Aplikasi yang digunakan aplikasi Ibuild
- 3. Pekerjaan yang dikerjakan ialah pekerjaan struktural dari dokumen proyek yang mencakup pekerjaan pondasi, balok, kolom, dan dinding structural.

#### **2.4 Penjadwalan Proyek**

Husen (2009) menyatakan "penjadwalan merupakan pengalokasian waktu yang tersedia untuk melaksanakan masing-masing pekerjaan dalam rangka menyelesaikan suatu proyek hingga tercapai hasil optimal dengan mempertimbangkan keterbatasan-keterbatasan yang ada."

Jaya dkk. (2007) menyatakan penjadwalan menentukan kapan aktivitas itu dimulai, ditunda dan diselesaikan, sehingga pembiayaan dan pemakaian sumber daya bisa disesuaikan waktunya menurut kebutuhan yang telah ditentukan. Untuk menyelenggarakan proyek, salah satu sumber daya yang menjadi faktor penentu keberhasilan adalah tenaga kerja.

Chailid Kabiran pada tahun 2014 telah melakukan penelitian untuk Tugas Akhir Akademi Manajemen Informatika dan Komputer Bina Sarana Informatika dengan judul "Pengembangan Model Sistem Informasi Penjadwalan Proyek Jasa Konstruksi Jalan Hotmix Berbasis Web Pada PT. Multi Structure Sarana Legok Tangerang". Pada penelitian tersebut dilakukan sebuah aplikasi web yang berisi tentang manajemen laporan penjadwalan proyek yang sedang dikerjakan, sehingga informasi tentang sejauh mana pengerjaan tentang penjadwalan proyek yang sedang

dikerjakan bisa diakses kapan saja dan dimana saja melalui internet dan data akan terpusat menjadi satu yaitu tersimpan di web server. Penjadwalan proyek yang baik turut menentukan keberhasilan perusahaan dalam merencanakan, melaksanakan, dan menyelesaikan proyek.

# **BAB III LANDASAN TEORI**

#### **3.1 Proyek**

Menurut Kamus Besar Bahasa Indonesia (KBBI), Proyek adalah rencana suatu pekerjaan yang ditujukan untuk pekerjaan khusus seperti (pengairan, pembangkit tenaga listrik, dan sebagainya) dan dengan waktu penyelesaiaan yang tegas.

Usaha atau suatu pekerjaan yang bersifat sementara dan menghasilkan sesuatu yang unik disebut sebagai proyek. Pada dasarnya proyek ialah perkumpumpulan beberapa orang dengan satu misi yang sama guna mewujudkan terjadinya suatu proyek tersebut. Perkumpulan bebrapa ahli untuk menyelesaikan suatu proyek secara efisien dan tepat waktu.

Husen (2011) : proyek ialah gabungan dari sumber-sumber daya seperti manusia, material, peralatan dan modal/biaya yang dihimpun dalam suatu wadah organisasi sementara untuk mencapai tujuan.

#### **3.2 Manajemen Proyek**

Manajemen proyek adalah usaha merencanakan, mengorganisasi serta mengawasi kegiatan dalam proyek yang telah di tetapkan sehingga sesuai dengan jadwal waktu serta anggaran yang telah ditentukan.

Pengertian manajemen proyek menurut H. Kerzner dalam Soeharto (1997;28) : Manajemen proyek menurut H. Kerzner dalam Soeharto ialah untuk merancang, meembuat organisasi, mengendalikan sumber daya perusahaan untuk mengordinasi suatu pekerjaan tertentu dalam jangka yang pendek, dan manajemen proyek menggunakan pendekatan sistem dan hierarki (arus kegiatan) horizontal dan vertikal dapat membuat lebih baik dalam pengaturan sistem manajemen dari suatu proyek..

Menurut Husen (2011) : manajemen proyek adalah penerapan suatu ilmu keahlian dan keterampilan dan penggabungan dari beberapa ilmu pengetahuan,

yang bertujuan kepada hasil akhir suatu proyek guna mendapatkan optimasi untuk kinerja kerja, biaya dan waktu dalam suatu proyek.

#### **3.3 Perencanaan Proyek**

Soeharto (1995) menyatakan "perencanaan merupakan proses yang mencoba meletakkan dasar tujuan dan sasaran termasuk menyiapkan segala sumber daya untuk mencapainya. Ini berarti memilih dan menentukan langkahlangkah kegiatan di masa yang akan datang yang diperlukan untuk mencapai tujuan."

Husen (2011) menyatakan perencanaan merupakan salah satu fungsi vital dalam kegiatan manajemen proyek. Karena itulah untuk mencapai tujuan, manajemen harus membuat langkah-langkah proaktif dalam melakukan perencanaan yang komprehensif agar sasaran dan tujuan dapat dicapai. Perencanaan dalam pengertian ini secara umum merupakan suatu tahapan dalam manajemen proyek yang mencoba meletakkan dasar tujuan dan sasaran sekaligus menyiapkan segala program teknis dan administratif agar dapat diimplementasikan.

#### **3.3.1 Metode dan Teknik Perencanaan**

Untuk meningkatkan kualitas pengendalian dan perencanaan dibutuhkan metode yang tepat yaitu metode bagan balok (*bar chart/gantt chart*) dan jaringan kerja (*network planning*), yaitu penyajian perencanaan dan pengendalian, khususnya jadwal kegiatan proyek secara sistematis dan analitis. Penjelasan metode bagan balok dapat dilihat di bawah ini.

1. Metode bagan balok

Metode bagan balok ditemukan oleh H.L. Gantt pada tahun 1917, dan dianggap belum pernah ada prosedur yang sistematis dan analitis dalam aspek perencanaan dan pengendalian proyek. Bagan balok bertujuan untuk mengidentifikasi unsur waktu dan urutan dalam merencanakan suatu kegiatan, yang terdiri waktu mulai, waktu penyelesaian, dan pada saat pelaporan.

*Bar chart/gantt chart* merupakan suatu grafik kotak-kotak yang mewakili setiap kegiatan dan panjang masing-masing setiap kotak menunjukkan waktu

pengerjaan kegiatan tersebut dalam format waktu tertentu seperti jam, hari, minggu, bulan, atau tahun seperti pada Gambar 3.1

| No Item                      | Uralan                                                                                       |   |   |   | Bulan Pelaksanaan Pekerjaan |   |   |   |
|------------------------------|----------------------------------------------------------------------------------------------|---|---|---|-----------------------------|---|---|---|
|                              |                                                                                              | ٠ | z | т | n.                          | о | ۰ | п |
|                              | <b>DIVISI L. UNUM</b>                                                                        |   |   |   |                             |   |   |   |
| <b>LE</b>                    | Multillicasi                                                                                 |   |   |   |                             |   |   |   |
|                              | DIVISI 2. DRAINAIR                                                                           |   |   |   |                             |   |   |   |
| 2.3(1)                       | Passages Batu desgon Morter                                                                  |   |   |   |                             |   |   |   |
|                              |                                                                                              |   |   |   |                             |   |   |   |
|                              | DIVISI 3. PEKEBUAAN TANAH                                                                    |   |   |   |                             |   |   |   |
| 3.1.(1a)                     | Gallery Black                                                                                |   |   |   |                             |   |   |   |
| 3.1.073                      | Oalian Parharsan heraspal tanpa Cold Hilling Machine                                         |   |   |   |                             |   |   |   |
| 3.2.1                        | Timbunan Biasa                                                                               |   |   |   |                             |   |   |   |
| $3.2$ (2)                    | Timbunan Pilihan                                                                             |   |   |   |                             |   |   |   |
| <b>IAh.1.53(2)</b>           | Gentlebatti Separator                                                                        |   |   |   |                             |   |   |   |
|                              | DIVISI. 4. PELEBARAN PERKERASAN DAN BAHU IALAN                                               |   |   |   |                             |   |   |   |
| 4.2.129.0                    | Lapin Pombati Agregat Kelas S.                                                               |   |   |   |                             |   |   |   |
|                              |                                                                                              |   |   |   |                             |   |   |   |
|                              | DIVISI. 5. PERKERASAN BERBUTIK DAN BETON SEMEN                                               |   |   |   |                             |   |   |   |
| 5.1.71                       | Lapix Pondasi Agregat Kelas A                                                                |   |   |   |                             |   |   |   |
| 5.122                        | Lapis Pondasi Agregat Kelas B                                                                |   |   |   |                             |   |   |   |
|                              |                                                                                              |   |   |   |                             |   |   |   |
|                              | DIVISI 6. PERKERASAN ASPAL                                                                   |   |   |   |                             |   |   |   |
| 0.1 (1)(s)                   | Lapin Renop Pengillut - Arpel Cair                                                           |   |   |   |                             |   |   |   |
| $6.1$ $[2]$ $(A)$<br>6.52555 | Lapla Parelian - Aspat Cair<br>Laston Lapie Aus Moddilian (AC-WC Mod) ( Gradan haber/kasar ) |   |   |   |                             |   |   |   |
| 4.357A                       | Lamon Lepts Ponched (AC-Bane)(gradasi habus/kanar.)                                          |   |   |   |                             |   |   |   |
| 6.3.0743                     | Laston Lapis Antara Persta (AC-Base(L) ( gradasi habss/kanar).                               |   |   |   |                             |   |   |   |
| 6.8.09.63                    | Aspal Keras                                                                                  |   |   |   |                             |   |   |   |
| 6.3.193                      | Bahan Ant Pengelupakan                                                                       |   |   |   |                             |   |   |   |
| 6.3.(106)                    | Bahasi Pengisi (Filler) Yambahan Sesson                                                      |   |   |   |                             |   |   |   |
|                              |                                                                                              |   |   |   |                             |   |   |   |
|                              | DIVINE 7. STRUKTUR.                                                                          |   |   |   |                             |   |   |   |
| 7.0 (1)                      | Pendati Certiculi, Pengadaan dan Pemeroargen-                                                |   |   |   |                             |   |   |   |
|                              | DIV B. PENGEMBALLAN KONDISI DAN PEKERJAAN MINOR                                              |   |   |   |                             |   |   |   |
| 0.151                        | Lapis Potsdasi Agregat Kelas A utk Pokerjaan Misser                                          |   |   |   |                             |   |   |   |
| H.1 (3)                      | Campuran Aspal Passes united pelserjaan Missir                                               |   |   |   |                             |   |   |   |
| 8.4.013                      | Marks Jalan Thermoplastik                                                                    |   |   |   |                             |   |   |   |
| (4.53.4)                     | Rambu Jalan tunggal dangan perseukaan Pementul Engineer Grade                                |   |   |   |                             |   |   |   |
| <b>SALVOY</b>                | Ratths jalan gatcha dengan Permukaan Pemantel Engineer Grade                                 |   |   |   |                             |   |   |   |
|                              |                                                                                              |   |   |   |                             |   |   |   |
|                              | DIV 9. PEKEHJAAN HAHIAN                                                                      |   |   |   |                             |   |   |   |
|                              |                                                                                              |   |   |   |                             |   |   |   |
|                              | <b>EHV 18. PEMELIHARAAN BUTIN</b>                                                            |   |   |   |                             |   |   |   |

**Gambar 3.1 Contoh** *Bar Chart (sumber: fahri,2015)*

*Bar chart* memiliki beberapa keuntungan yang dapat memudahkan, yaitu mudah dibuat dan dipahami, sehingga bermanfaat sebagai alat komunikasi dalam penyelenggaraan suatu proyek konstruksi. Dapat menggambarkan jadwal suatu kegiatan dan kemajuan sesungguhnya pada saat pelaporan.

Meskipun memiliki segi keuntungan, penggunaan metode bagan balok terbatas karena kendala-kendala berikut:

- a. Tidak menunjukkan secara spesifik hubungan ketergantungan antara satu kegiatan dengan yang lain, sehingga sulit untuk mengetahui dampak yang diakibatkan oleh keterlambatan satu kegiatan terhadap jadwal keseluruhan proyek,
- b. Sulit untuk melakukan perbaikan atau pembaharuan terhadap suatu proyek karna harus membuat bagan balok baru, padahal tanpa adanya pembaharuan segera menjadi kuno dan menurun daya gunanya,

c. Untuk proyek berukuran sedang dan besar, lebih-lebih yang bersifat kompleks, penggunaan bagan balok akan menghadapi kesulitan menyusun sedemikian besar jumlah kegiatan yang mencapai puluhan ribu, dan memiliki keterkaitan tersendiri antar aktivitas sehingga mengurangi kemampuan penyajian secara sistematis.

#### **3.3.2 Rencana Anggaran Biaya (RAB)**

Rencana anggaran biaya merupakan perkiraan nilai uang dari suatu kegiatan (proyek) yang telah memperhitungkan gambar-gambar bestek serta rencana kerja, daftar upah, daftar harga bahan, buku analisis, daftar susunan rencana anggaran biaya, serta daftar jumlah tiap jenis pekerjaan (Mukomoko, 1987).

Ibrahim (1993) menyatakan "rencana anggaran biaya suatu bangunan atau proyek adalah perhitungan banyaknya anggaran biaya suatu bangunan dan upah, serta biaya lain yang berhubungan dengan pelaksanaan bangunan atau proyek tersebut."

#### 1. Rencana Anggaran Biaya Kasar

Rencana Anggaran Biaya Kasar merupakan rencana anggaran biaya sementara dimana pekerjaan dihitung tiap ukuran luas. Untuk mendapatkannya pengalaman kerja sangat mempengaruhi hasil biaya secara kasar, hasil dari hasil ini apabila dibandingkan dengan rencana anggaran yang dihitung secara teliti didapat hanya sedikit perbedaan selisih.

Pekerjaan dihitung dengan cara mengalikan setiap m<sup>2</sup> luas bangunan dengan harga per meter bangunan. Bagan Rencana Anggaran Biaya Kasar dapat dilihat pada Gambar 3.3

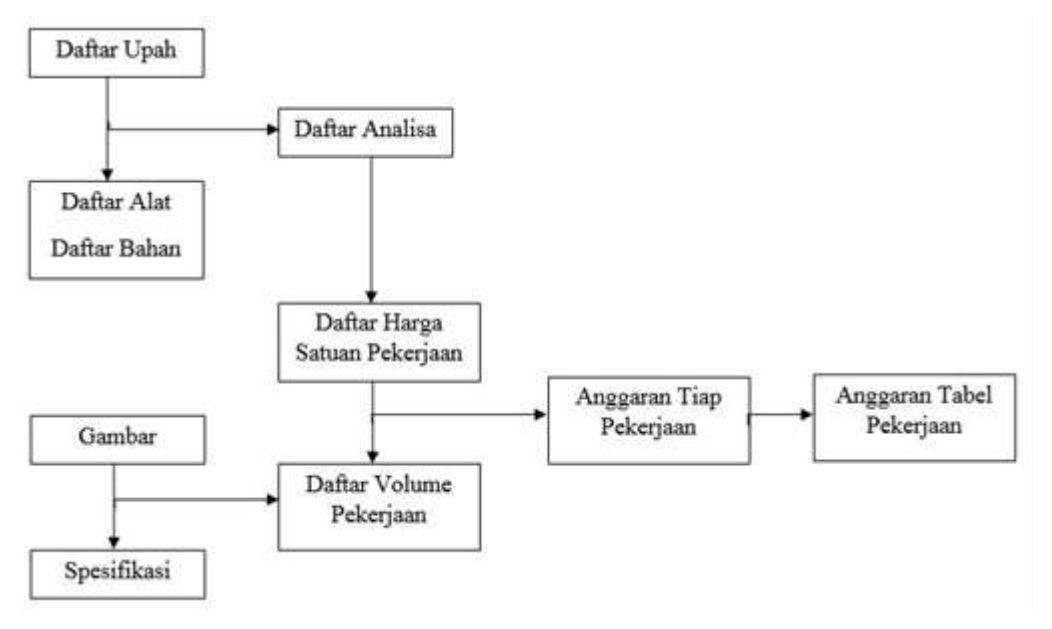

**Gambar 3.2 Bagan Perhitungan Anggaran Biaya Kasar**

(Sumber: Sastraatmadja, 1984)

2. Rencana Anggaran Biaya Terperinci

Rencana anggaran biaya terperinci adalah anggaran biaya bangunan atau proyek yang dihitung secara terperinci dan cermat, sesuai dengan ketentuan dan syarat-syarat penyusunan anggaran biaya. Bagan Rencana Anggaran Terperinci dapat dilihat pada Gambar 3.4.

Penyusunan anggaran biaya yang dihitung secara terperici didasarkan atau didukung oleh:

a. Bestek, untuk menentukan spesifikasi bahan dan syarat-syarat teknis,

b. Gambar bestek, untuk menentukan atau menghitung besarnya tiap-tiap volume pekerjaan,

c. Harga satuan pekerjaan, didapat dari harga satuan bahan dan harga satuan upah berdasarkan perhitungan analisis.

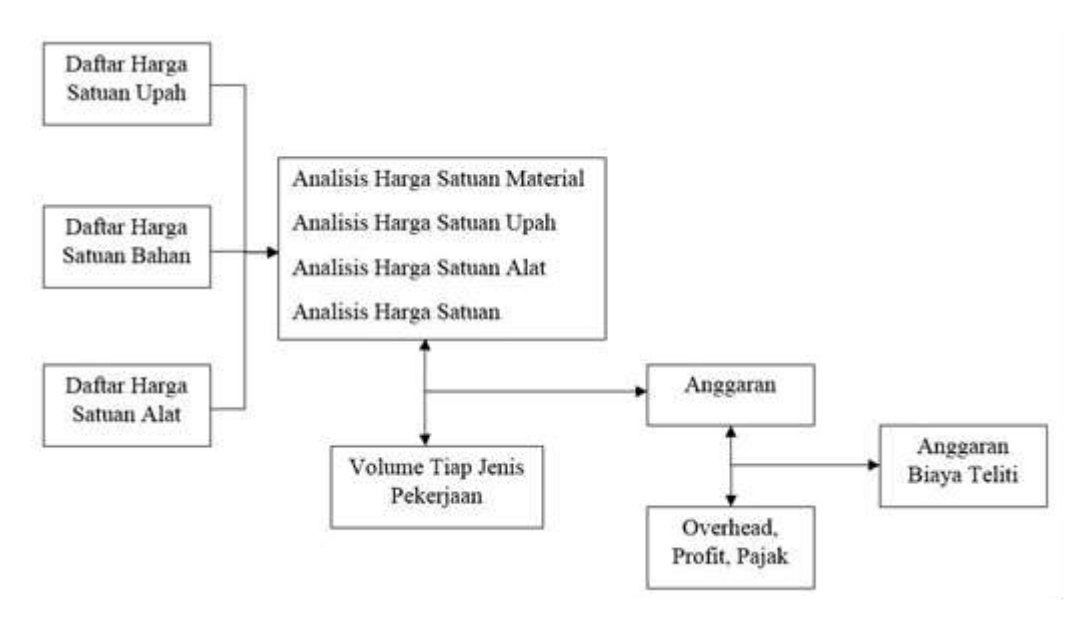

**Gambar 3.3 Bagan Perhitungan Anggaran Biaya Terperinci**

(Sumber: Sastraatmadja, 1984)

Anggaran biaya merupakan harga dari bangunan yang dihitung dengan teliti, cermat dan memenuhi syarat. Anggaran biaya pada bangunan yang sama akan berbeda-beda di masing- masing daerah, disebabkan karena perbedaan harga bahan dan upah tenaga kerja. Biaya adalah jumlah dari masing-masing hasil perkiraan volume dengan harga satuan pekerjaan yang bersangkutan. Perhitungan rencana anggaran biaya dapat diperoleh dengan menggunakan Persamaan 3.1.

 $RAB = \sum$ Volume x Harga Satuan Pekerjaan (3.1)

Ibrahim (1993) menyatakan volume suatu pekerjaan adalah menghitung jumlah banyaknya volume pekerjaan dalam satu satuan. Volume juga disebut sebagai kubikasi pekerjaan. Jadi volume (kubikasi) suatu pekerjaan, bukanlah merupakan volume (isi sesungguhnya), melainkan jumlah volume bagian pekerjaan dalam satu kesatuan.

Ibrahim (1993) menyatakan tenaga kerja adalah besarnya jumlah tenaga yang dibutuhkan untuk menyelesaikan bagian pekerjaan dalam satu kesatuan pekerjaan. Bahan atau material adalah besarnya jumlah bahan yang dibutuhkan untuk menyelesaikan bagian pekerjaan dalam satu satuan pekerjaan

Harga satuan pekerjaan jumlah harga bahan dan upah tenaga kerja berdasarkan perhitungan analitis. Harga bahan diperoleh di pasaran, dikumpulkan dalam satu daftar yang dinamakan Daftar Harga Satuan Bahan, sedangkan upah tenaga kerja didapatkan di lokasi, dikumpulkan, dan dicatat dalam satu daftar yang dinamakan Daftar Harga Satuan Upah Tenaga Kerja. Harga satuan bahan dan harga satuan upah tenaga kerja untuk setiap daerah berbeda-beda. Jadi, dalam perhitungan dan penyusunan anggaran biaya suatu proyek harus berpedoman pada harga satuan bahan di pasaran dan upah tenaga kerja di lokasi pekerjaan.

Analisis harga satuan bahan atau material adalah menghitung banyaknya volume setiap bahan serta besarnya biaya yang dibutuhkan untuk menyelesaikan per satuan pekerjaan konstruksi. Analisis harga satuan bahan atau material mengandung dua unsur sebagai berikut:

- 1. Harga satuan bahan, merupakan harga satuan bahan/material bangunan yang berlaku di pasar pada saat anggaran biaya bangunan tersebut disusun.
- 2. Indeks bahan, yaitu indeks yang menunjukkan kebutuhan bahan/material bangunan untuk setiap satuan jenis pekerjaan.

Analisis harga satuan upah tenaga kerja adalah menghitung banyaknya tenaga kerja serta biaya yang dibutuhkan untuk menyelesaikan per satuan pekerjaan konstruksi. Analisis harga satuan upah tenaga kerja mengandung dua unsur sebagai berikut:

- 1. Harga satuan upah tenaga, merupakan upah yang diberikan kepada tenaga kerja konstruksi per hari atas jasa tenaga yang dilakukan sesuai dengan keterampilannya.
- 2. Indeks tenaga, yaitu menunjukkan kebutuhan tenaga kerja.

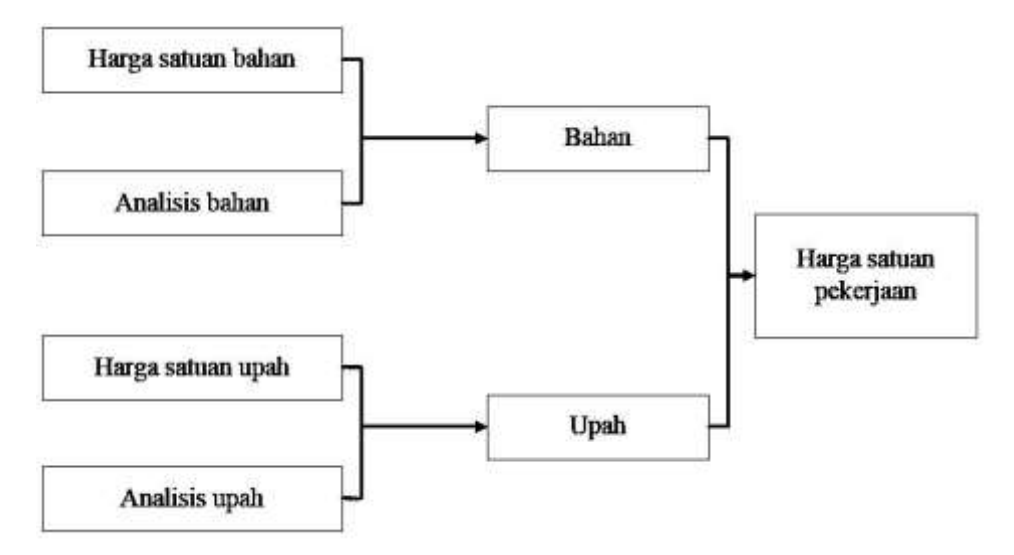

Skema mencari harga satuan pekerjaan dapat dilihat pada Gambar 3.5 berikut ini.

# **Gambar 3.4 Skema Mencari Harga Satuan Pekerjaan**

(Sumber: Nurdin, 2016)

Dalam skema di atas dapat dijelaskan bahwa untuk mendapatkan harga satuan pekerjaan maka harga satuan bahan dan harga satuan upah harus diketahui terlebih dahulu yang kemudian dikalikan dengan koefisien yang telah ditentukan sehingga dapat diperoleh menggunakan Persamaan 3.2, 3.3, dan 3.4.

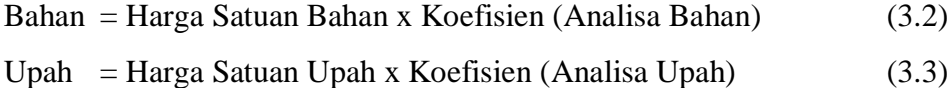

Maka didapat:

$$
Harga Satuan Pekerjaan = Bahan + Upah
$$
 (3.4)

Besarnya harga satuan pekerjaan tergantung dari besarnya harga satuan bahan, harga satuan upah dimana harga satuan bahan tergantung pada ketelitian dalam perhitungan kebutuhan bahan untuk setiap jenis pekerjaan. Penentuan harga satuan upah tergantung pada tingkat produktivitas dari pekerja dalam menyelesaikan pekerjaan.

# **3.3.3 Kurva S**

Callahan (1992) menyatakan "Kurva S adalah hasil plot dari *Bar chart* yang bertujuan untuk mempermudah melihat kegiatan-kegiatan yang masuk dalam suatu jangka waktu pengamatan progress pelaksanaan proyek."

Kurva S merupakan grafik yang dibuat dengan sumbu vertikal sebagai nilai kumulatif biaya atau penyelesaian (*progress*) kegiatan dan sumbu horizontal sebagai waktu (Soeharto, 1997). Contoh Kurva S dapat dilihat pada Gambar 3.5.

Soeharto (1997) menyimpulkan kegunaan Kurva S sebagai berikut ini.

1. Untuk menganalisis kemajuan/*progress* suatu proyek secara keseluruhan,

2. Untuk mengetahui pengeluaran dan kebutuhan biaya pelaksanaan proyek,

3. Untuk mengontrol penyimpangan yang terjadi pada proyek dengan membandingkan kurva S rencana dengan kurva S realisasi.

Tahapan-tahapan yang dilakukan untuk pembuatan Kurva S sebagai berikut ini

1. Mencari persentase bobot biaya setiap pekerjaan,

2. Membagi persentase bobot biaya pekerjaan pada durasi,

3. Menjumlahkan persentase bobot biaya pekerjaan pada setiap lajur waktu,

4. Membuat kumulatif dari persentase bobot biaya pekerjaan ada lajur persen (%) kumulatif bobot biaya.

5. Membuat kurva S berdasarkan persen (%) kumulatif bobot biaya

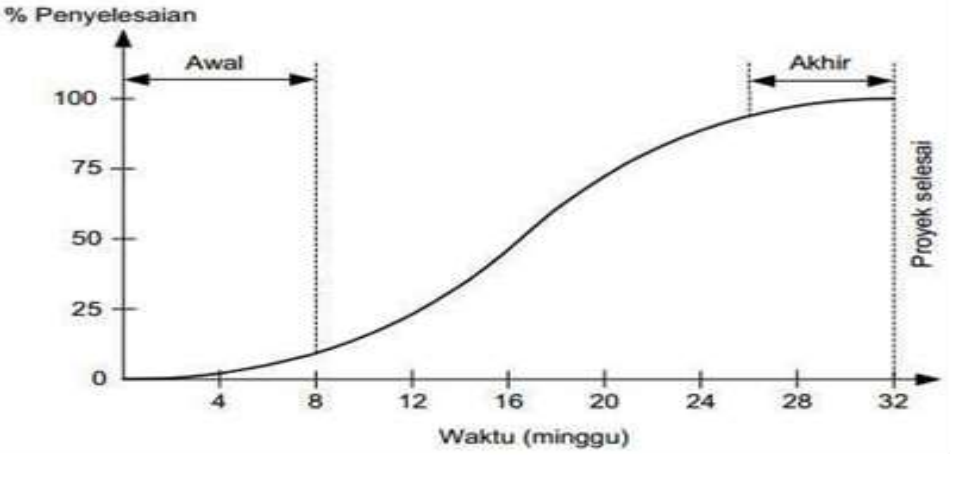

**Gambar 3.5 Contoh Kurva S**

(Sumber : Nurdin, 2016)

# **3.4 Aplikasi iBuild**

#### **3.4.1 Pengertian**

Nurdin (2016) menyatakan Integrated Construction Management Software (ICMS) ialah sebuah aplikasi online yang bekerja pada basis online pada suatu proyek konstruksi yang berbentuk Sistem Informasi Manajemen (SIM). ICMS digunakan untuk pembuatan administrasi suatu proyek konstruksi dan juga Rencana Aanggaran Biaya (RAB) suatu proyek konstruksi, penjadwalan, kurva S dapat diatur dengan menggunakan aplikasi iBuild..

Saputra (2011) membuat pernyataan bahwa aplikasi iBuild ialah pengembangan dari ICMS/*Integrated Construction Management Software* yang merupakan sebuah program komputer yang dibuat dengan model PHP dan *database* MySQL yang digunakan umtuk memonitoring suatu pekerjaan konstruksi penjadwalan dan Rencana Anggaran Biaya pada suatu proyek konstruksi, untuk mencapai target dalam penyelesaiaan proyek memonitoring dan pengendalian proyek sangat penting.

Nurdin (2016) membuat pernyataan bahwa aplikasi iBuild mempunyai kelebihan dibandingkan apliaksi *softwere* lainnya yang berbasis *database* , contohnya seperti aplikasi iBuild dapat diakses oleh semua pekerja proyek yang berada didalam proses pembangunan proyek tersebut ataupun disebut *multi-user* dan penggunan dapat menginput data secara paralel tanpa harus menunggu satu pekerjaan selesai terlebih dahulu. Dan juga aplikasi iBuild juga memiliki keunggulan untuk penyajian kurva S untuk penjadwalan suatu proyek dan dapat di ekspor kedalam dokumen seperti (PDF, Ms. Word, Ms. Excel) dan dari keunggulan yang dimiliki oleh iBuild dapat memberikan kontrol terhadapat efisiensi waktu dan lebih efektif.

# **3.4.2 Fitur**

<span id="page-27-0"></span>"Berikut ini merupakan perbandingan fitur iBuild dengan *software* manajemen konstruksi lainnya seperti pada Tabel 3.1.

| <b>Fitur</b>                                           | <b>Ibuild</b>        | Primavera | Ms. Project              |
|--------------------------------------------------------|----------------------|-----------|--------------------------|
| <b>Sistem</b>                                          | Online<br>(Internet) | Lan Lokal | Offline                  |
| Multi User                                             | $\sqrt{}$            | $\sqrt{}$ | $\overline{\phantom{0}}$ |
| Multi Project                                          | $\sqrt{}$            | V         |                          |
| Multi Company                                          | $\sqrt{}$            | -         |                          |
| Rencana Anggaran Biaya                                 | $\sqrt{}$            |           |                          |
| Analisa Harga Satuan                                   | $\sqrt{}$            |           |                          |
| Rencana Anggaran Pembangunan                           | $\sqrt{}$            |           |                          |
| Kebutuhan<br>Material/Peralatan/Pekerja                | $\sqrt{}$            | $\sqrt{}$ | V                        |
| Material<br>Berbeda-Beda<br>Harga<br>Dalam Pelaksaan   | $\sqrt{ }$           |           |                          |
| Input Pembayaran Material Dan<br>Upah                  | $\sqrt{}$            |           |                          |
| Kurva $S + G$ anttchart                                | $\sqrt{}$            | terpisah  | Terpisah                 |
| Time<br><b>Discussion</b><br>Tiap<br>Real<br>Pekerjaan | $\sqrt{}$            |           |                          |

Tabel 3.1 Perbandingan Fitur Ibuild dengan Primavera dan Ms. Project

#### Sumber: Nurdin (2016)

Penjelasan fitur-fitur menurut Nurdin (2016) yang dapat diakses dalam aplikasi iBuild".

- 1. Aplikasi *online*, dengan sistem yang berbasis online tingkat keamanan dari apliaksi iBuild akan lebih terjamin keamanannya dibandingkan dengan disimpan melalui harddisk, dan data dapat diakses sewaktu waktu selama 24 jam selama ada jaringan internet.
- 2. *Multi user*, bias digunakan oleh lebih dari satu *user*yang memudahkan suatu pekerjaan
- 3. *Multi project*, dapat menangani lebih dari satu proyek konstruksi.
- 4. *Multi company*, dapat digunakan pada beberapa perusahan sehingga memudahkan pengerjaan.
- 5. Analisa Harga Satuan (AHS), dapat membuat analisa harga satuan pekerjaan. Standart perusahaan dan SNI dapat menjadi acuan pada pembuatan ini.
- 6. Rencana Anggaran Biaya (RAB), dapat mebuat rencana anggaran biaya proyek secara detail.
- 7. Dapat memonitoring material dan kebutuhan material, peralatan setiap minggunya
- 8. Dapat menyesuaikan harga sesuai dengan harga pasar pada daerah dilaksanakannya proyek.
- 9. *Input* harga material dan upah, membuat catatan segala pengeluaran material dan upah dalam suatu proyek.
- 10. *Real time discussion* tiap pekerjaan, berbasis online sehingga dapat melakukan *real time discussion* (diskusi antar *user*)
- 11. Manajemen Konstruksi

Pada fitur ini dapat membuat penjadwalan , kurva S, Rencana Anggaran Biaya dan semua yang bersinggungan dengan manajemen Konstruksi.

12. *Social Network*

Sosial media untuk memudahkan pengguna dalam lingkup proyek maupun diluar proyek. Adapun fasilitas seperti *user timeline* dan *group discussion*.

13. *E-procurement*

Menfasilitasi semua kegiatan perlelangan terkait dengan dunia pekerjaan konstruksi.

14. *Cashflow*

Fitur yang mengatur segala transaksi keuangan dalam proyek konstruksi yang terhubung langsung ke Rencana Anggaran Biaya proyek.

15. *Construction Market*

Fitur yang memfasilitasi untuk jual beli produk konstruksi.

16. *Paper*

Publikasi tulisan ataupun segala informasi yang terkait tentang dunia konstruksi.

Aplikasi iBuild memiliki halama login yang pada alamat ini pengguna harus memasukkan username dan password untuk dapat masuk ke aplikasi iBuild, setelah username dan password dimasukkan maka akan muncul tampilan baru yaitu halaman utama untuk memulai suatu pekerjaan adapun contoh gambar dapat dilihat pada gambar 3.1 dan gambar 3.2 dibawah ini.

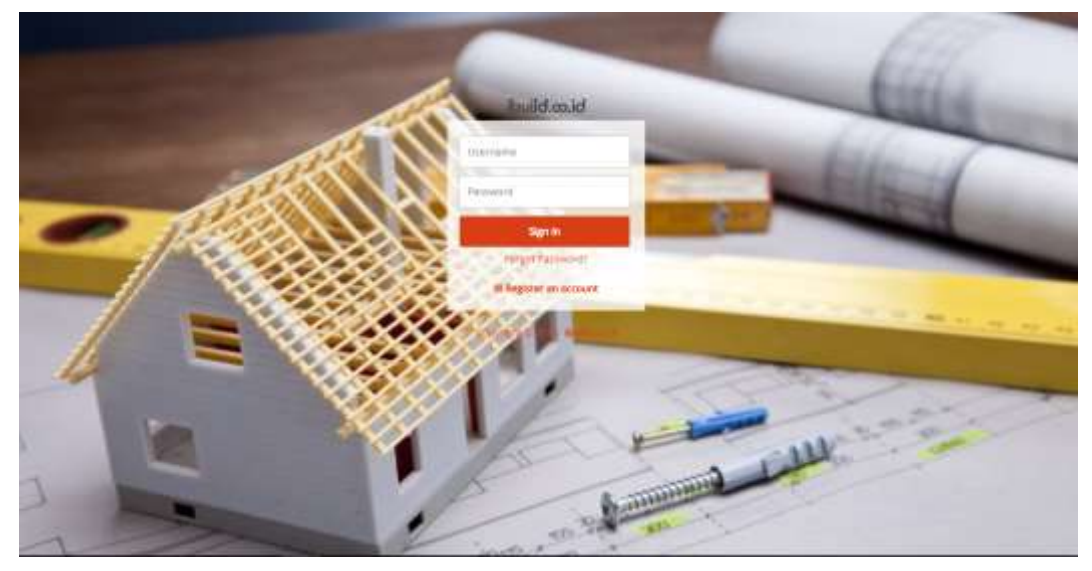

**Gambar 3.6 Tampilan Login** (sumber : *captured iBuild* 2018)

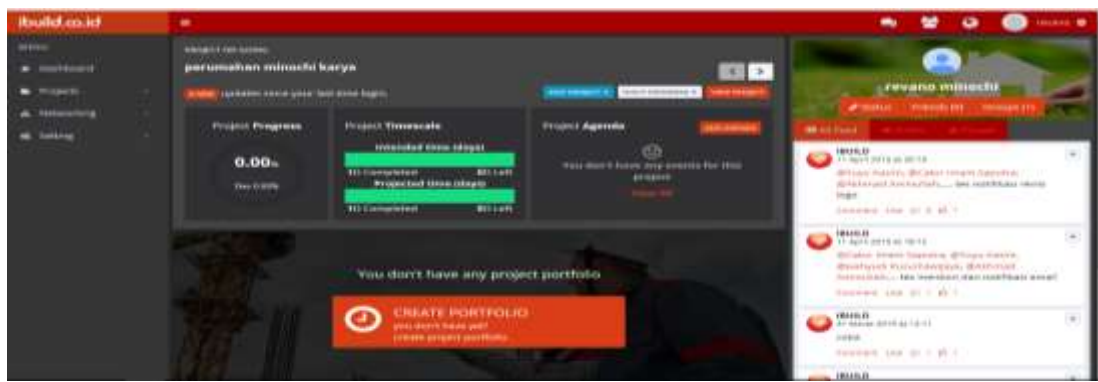

**Gambar 3.7 Tampilan Utama** (sumber : *captured iBuild* 2018)

Dibawah ini adalah macam modul yang di fasilitasi oleh iBuild pada *Slidebar Menu* pada halaman utama.

- 1. *Dashboard*, semua pekerjaan yang mencakup gambaran luas suatu proyek seperti agenda mingguan, kebutuhan material, alat dan segala progress pekerjaan.
- 2. *Project*, pada modul ini terdapat semua daftar pekerjaan yang dikerjakan. Pada *project* (proyek) terdapat *create new project*, *on going project*, *project portofolio*, *resources*, dan *notifications*, segala yang mencakup proyek.
- 3. *Networking*, pada *networking* terdapat *friends*, *group*, dan paper, untuk meudahkan pengerjaan.
- 4. *Setting*, pada *setting* terdapat tutorial iBuild, *FAQ*, *Activity Log*, *Contact Us*, *System*, dan *Terms and Policies*. Sebagaimana basic dari suatu aplikasi.

Adapun contoh untuk pilihan projects dapat dilihat seperti Gambar 3.3 berikut ini.

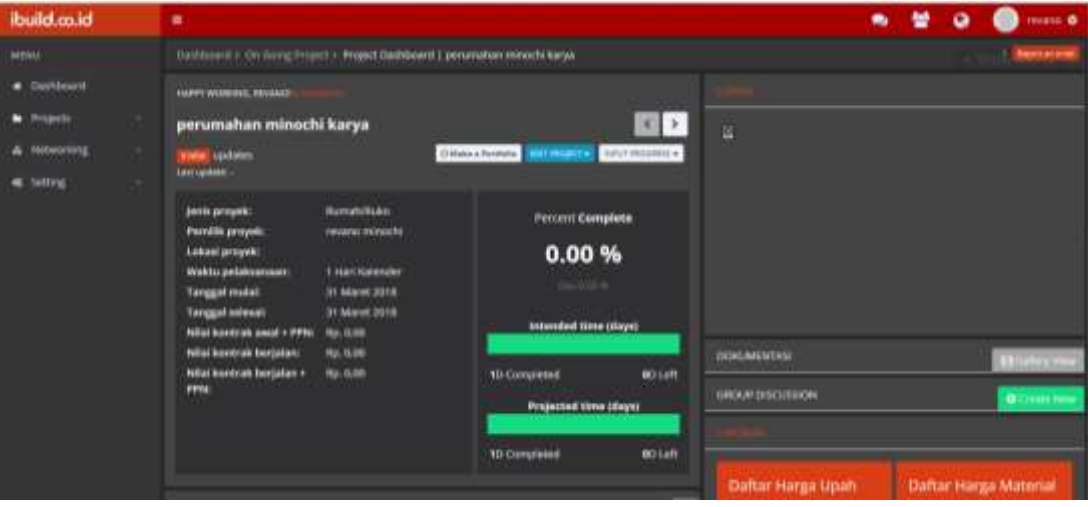

**Gambar 3.8 Tampilan Pilihan Projects**

(sumber : *captured iBuild* 2018)

Beberapa contoh form dalam pilihan *Project* dapat dilihat seperti dibawah ini.

- 1. *Create Project*, pada fitur ini digunakan untuk membuat perencanaan proyek yang akan dilakukan dengan mengisi data awal.
- 2. *On going progress* merupakan *dashboard* proyek ataupun yang menghasilkan semua data proyek selama proses pengerjaan berlangsung yang didapatkan dari perhitungan yang dilakukan secara langsung oleh aplikasi iBuild yang dapat langsung di sajikan kepada *user*.
- 3. *Project portofolio*, pada point ini pengguna dapat memperdalam riwayat proyek tersebut guna mendapatkan informasi tentang proyek ini melalui portofolio proyek, dan juga dapat memberikan tanggapan ataupun masukkan yang dapat membangun.
- 4. *Resources*, untuk mengetahui kebutuhan berdasarkan kontrak, realisasi, rencana pelaksanaan yang didasari rencana awal pelaksanaan.
- 5. *Notifications*, memberikan informasi tentang detail pekerjaan dan membuat pemberitahuan proyek sesuai dengan rencana awal pelaksanaan.

# **3.4.3 Kelebihan**

Aplikasi iBuild ini memiliki kelebihan dibandingkan *software* manajemen konstruksi lainnya beberapa diantaranya iBuild dapat melakukan penjadwalan proyek dan perhitungan Rencana Anggaran Biaya (RAB) yang saling berhubungan dengan berbasis web dan dapat disesuaikan dengan kondisi lapangan yang ada di indonesia. Dapat dikerjakan dengan online tanpa harus menunggu pengguna lainnya, jadi setiap pengguna dalam proyek tersebut dapat menggunakan data dan menyelesaikan tanpa harus menunggu pengguna lain selesai megerjakan. Kelebihan tersebut membuat kontrol terhadap proyek akan lebih efektif dan efisien.

# **3.4.4 Kekurangan**

Aplikasi iBuild memiliki kekurangan dibandingkan *software* manajemen sejenis diantaranya:

- 1. Tidak adanya fitur manajemen alat dan manajemen upah
- 2. Ketelitian angka pembulatan dibelakang koma 4 digit
- 3. Tidak tersedia fitur manajemen gambar perencanaan DWG
- 4. Membutuhkan koneksi internet, sehingga jika *server* di pusat *down* maka sistem aplikasi tidak dapat berjalan

#### **3.5** *Softwere* **Manajemen Proyek**

Suatu proyek dibutuhkan banyak manajemen agar proyek dapat berjalan sesuai dengan perencanaan. Sehingga akan menjadi suatu masalah jika dalam pengerjaan suatu proyek dilakukan secara manual, dan tidak dapat diperkirakan lama waktu pengerjaannya. Untuk membantu dalam mengelola suatu proyek dari perencanaan hingga pelaksanaan banyak *web-based software* yang dapat digunakan. Menurut Permadi (2017) menyatakan selain iBuild terdapat pada *webbased software* manajemen konstruksi yang lainnya. Seperti :

#### **1. Siap Kontrkator**

aplikasi siap kontraktor adalah aplikasi pengelolaan Rencana Anggaran Biaya (RAB)dan Rencana Anggaran Pelaksanaan (RAP), aplikasi ini memudahkan penggunanya karna memiliki sistem *Work Breakdown Structure* (WBS) yaitu pemecahan menjadi bagian bagian kecil dari suatu proyek yang besar menjadi sebuah kegiatan yang dapat dihitung dan dilaksanakan.

Siap kontraktor dirancang untuk memudahkan pengelolaan proyek (Project Management) karna telah dipadukan (Integrated) dengan pengelolaan keuangan perusahaan (Financial Management) sehingga kontrol terhadap proyek dapat dilakukan pada setiap tahap (Risk Management). Semua modul terintegritas dan dapat dijalankan melalui jaringan LAN dan internet, transaksi yang terjadi diproyek, kantor cabang dan pusat dapat dikelola secara real-time-online.

SIAP Kontraktor tidak dibekali dengan *time schedule* sehingga aplikasi ini kurang diminati, dibandingkan iBuild yang memiliki fitur *time schedule* yang dapat memudahkan dalam proses penjadwalan suatu proyek.

Adapun contoh tampilan dari SIAP Kontraktor adalah sebagai berikut

| <b>Date Prove: Cance Prove:</b>                                                                                  |                                                       |                                                          | W                                                                                                    | Role Provis : 14558                                                                         |                                      | <b>Sun Day</b>                                                                                                    |                                                                                                    |                                        |                                                                                                    |                                                                                                    |                                                     |
|----------------------------------------------------------------------------------------------------|-------------------------------------------------------|----------------------------------------------------------|----------------------------------------------------------------------------------------------------|---------------------------------------------------------------------------------------------|--------------------------------------|----------------------------------------------------------------------------------------------------|----------------------------------------------------------------------------------------------------|----------------------------------------|----------------------------------------------------------------------------------------------------|----------------------------------------------------------------------------------------------------|-----------------------------------------------------|
| <b>Hai Kirdner</b>                                                                                               | <b>TRICTLY MICH.</b>                                  |                                                          |                                                                                                    | Network Listenet                                                                            |                                      | $\left\vert \bullet\right\vert$                                                                                                 |                                                                                                    |                                        |                                                                                                    |                                                                                                    |                                                     |
| Telephicans                                                                                                    | 431 988.72                                            |                                                          |                                                                                                    | PAYABE   19:35-2014   R-F   11:10-2016                                                      | 40 hpf.                              |                                                                                                    |                                                                                                    |                                        | <b>Baker Back Royal Ferrengen</b>                                                                                                    |                                                                                                    | H <sub>2</sub>                                      |
|                                                                                                    | <b>Renorte Anglerin Federation</b>                    |                                                          | <b><i><u><i><u><b>Redessi Baye Proyes</b></u></i></u></i></b>                                                |                                                                                             |                                      | <b>Bahari Stesue ben Rober</b>                                                                                                  |                                                                                                    |                                        | <b>Roaded Foat Cost (PC)</b>                                                                                                    |                                                                                                    |                                                     |
| <b>Batter</b><br>Tool<br>AM<br><b>Sales</b><br><b>District</b><br><b>Take Ball</b>                               | 共同用所<br>作文は特に対<br>病院細胞<br>計数の基<br>学は話題の<br>W176426110 | 46,91%<br>2.41%<br>未加压<br>1,00%<br>42,05%<br><b>JAIN</b> | <b>Ballast</b><br><b>Josh</b><br>nie<br>Tublase<br><b>Starbaut</b><br><b>Trial Bays</b>                      | 武装加坡<br>ASTER B<br><b>Contact Contact</b><br>12.502.978.92<br>14342708-01<br>89 808 772 121 | 7,58%<br>取代<br>逆加な<br>1.01%<br>4.59% | Total Handi<br><b>Small</b><br><b>Pove Lat</b><br><b>Ke Kanter</b><br>To Sinhahua<br>Total Kisiyer                              | 模板顶板<br>武器用技<br>选择项目<br>102928-002<br>201003113                                                                             | 12.02%<br>3.71%<br>2.92%<br>加固度<br>視診系 | Batair.<br><b>Sight</b><br>AW<br><b>Sales</b><br><b>Distinat</b><br>Total PPC                                                             | 125,416,0320<br>耳周耳道<br>3, 202 (73, 34)<br>14,000,000.00<br>家切当寺<br>2 300,000,409.00                                 | 40113%<br>19, 19%<br>性解布<br>福积布<br>第68名<br>201.00 % |
| <b>Rencenz Lake</b>                                                                                              | 170947871                                             | 43, 11 %                                                 | <b>Hai Popes</b>                                                                                             | 8.644,368.04                                                                                |                                      | <b>EM 704</b>                                                                                                    | 291974-076.89                                                                                                    | $11.43$ %                              | <b>Redictor Lake</b>                                                                                                    | 314, 206, 986, 73.                                                                                                   | 位位を                                                 |
|                                                                                                    | <b>Progress Filsk Ridgey Ad 1930</b>                  |                                                          | <b>TAL FIGURE</b>                                                                                            |                                                                                             | <b>Texas</b>                         | <b>Remote Reful Hakil</b>                                                                                                    |                                                                                                    |                                        | <b>Hymoge Pumhase Sirgs</b>                                                                                                    |                                                                                                    |                                                     |
| <b>Tercara:</b><br><b>Ilestant</b><br>Tehnikal.<br><b>Tike Invalue</b><br>Cast N<br>Task OUT<br>Cam R - (ST)     | 填装车<br>10.8<br><b>10.27-%</b><br>进展批准<br>本案指标         | 社基書所<br>11.13.2817                                       | <b>Kat Basic</b><br><b>Built Aire</b><br>Tuesto Kara<br><b>Inspire Preyes</b><br>Building<br><b>Sath Yak</b> | 1,912,912,912,321<br>10105-003-00<br>131613531535<br>9 111 811 29<br>主力性血管                  | tast and<br>30-40-2017               | Dari Kanton<br>San Suspiter<br><b>NitTure</b><br>Prove Lake                                                                     | 4120679-001<br>计类类类<br><b>SERES</b>                                                                                         | 就灯儿<br>127%<br>玄经编                     | <b>Kite FO</b><br>Turus Stesit<br>Jone Bryton<br>Januar 1991<br>James B.Leen<br>Technol<br><b>Termayarer</b><br>Hutwai<br>In the Director | 1703 ANEZRO 91-05-2017<br>中国科技部 路由期作<br>第2条 無井<br>1215,000.00<br>10,000,000,000<br>19, 909, 992, 997<br>T1 000 MX 18 | 28-16-2017<br>23-81-2017<br>2345-2017               |
| <b>Revised DV (see Manker</b>                                                                                    |                                                       |                                                          | <b>Revision SPK Seven Auto</b>                                                                               |                                                                                             |                                      | <b>Remote Kennet Tukkin</b>                                                                                                    |                                                                                                    |                                        | <b><i>Permiss DN Systems</i></b>                                                                                                    |                                                                                                    |                                                     |
| New SAN Joak<br><b>Haak Duname</b><br>Jurinal Danwine<br>Juined PPA<br><b>Syphent</b><br><b>Rotaces</b><br>Apry: | 12.554.050.00<br>140,98.80<br>3.842.900.00            | <b>H-85-2017</b><br>计部项件                                 | Not SPK Age<br>Hask Dollare<br>Amelianes.<br>Arte Mt.<br>Tophan<br><b>Terbacera</b><br><b>Huters</b>         | 115,52.91                                                                                   | 16.86.3317                           | <b>Koma Salan</b><br><b><i><u>Healt Compress</u></i></b><br>Juinal Danama<br>June 1991<br>Tapter<br><b>Renkayeran</b><br>Futura | 12 You can be 1 Mi-H-2017<br>12303848 BLN.200<br>1120210-01 05:11:2017<br>10127.30<br>(3) 11218 01-1120-01<br>12:000.126.08 | <b>NUTER B-RAID</b>                    | SW Sunhaat<br><b>Hasi Daravier</b><br><b><i>Same Dalvere</i></b><br>Jarrel PPB<br>Tesher.<br>Retayest.<br>Holleng                         | 2010/02/30 10: 18:45:2014<br>ø                                                                                       | <b>Tinggo Bian Per</b>                              |

**Gambar 3.9 Tampilan SIAP Kontraktor** (Sumber : *Captured Siap Kontraktor*, 2018)

# 2. **Microsoft Project**

Microsoft project adalah aplikasi dari microsoft office yang berhu bungan dengan penjadwalan ataupun yang berhungan dengan suatu proyek. Aplikasi ini memudahkan kita untuk memantau suatu proyek karna aplikasi ini memang di design untuk penjadwalan suatu proyek.

dari segi penggunaannya microsoft project lebih mudah digunakan karna tampilannya kurang lebih sama dengan aplikasi microsoft excel yang membuat lebih mudah dalam pengerjaannya, aplikasi ini memiliki keunggulan dalam penyusunan penjadwalan suatu proyek, kontrol terhadap pekerjaan yang sedang dikerjakan, pengendalian material dan sumber daya manusia, dan jika ada perubahan maka akan langsung merubah penjadwalan akhir sari proyek tersebut.

Adapun tampilan dari microsoft project ini adalah sebagai berikut.

| Memoft Project - Project) |                                                                                                    |                                          |                                                                                                    |       |                    |                                                                 |                                                    | <b>M. Will, T. Science, Inc.</b> |        |  |
|---------------------------|----------------------------------------------------------------------------------------------------|------------------------------------------|----------------------------------------------------------------------------------------------------|-------|--------------------|-----------------------------------------------------------------|----------------------------------------------------|----------------------------------|--------|--|
| 13981<br>ō<br>x           | 152 De Dit Vew Deart   Format Inch Beject Beport Collaborate Wedow Help<br>Test-Next 14 Becuming Test<br>Arab & Dont.<br>Column.<br>Desar<br>Page Breek<br><b>Inpine</b><br>PHIA<br>Drawing<br><b>Driver</b><br>Died. | New Resource From ><br>Hyperipk., Ctrl+K | <b>Start</b><br>hu 2840315 Fri 2940313<br>in EVGA'LD PHOSEA/13-1<br>lon \$80413 Tue 1984115.2<br>est 170413 Fr 190413.3<br>en Zichartz The 2504/12 4 | Fresh | <b>Redecessors</b> | $21.9.4 + - 9$ aver And<br><b>ATT SEATTLEFATTLEST TELESTICS</b> | Type a question for help:<br>$-1$ $-1$ $1$ $1$ $1$ |                                  | → 多(米) |  |
|                           |                                                                                                    |                                          |                                                                                                    |       |                    |                                                                 |                                                    |                                  |        |  |

**Gambar 3.10 Tampilan Microsoft Project** (Sumber : *Captured Microsoft Project* , 2018)

# **BAB IV**

# **METODOLOGI**

## **4.1 Jenis Penelitian**

Tugas akhir ini mengambil contoh dari pembuatan gedung, ada dua metode yang digunakan dalam pembuatan tugas akhir ini, yakni studi literature perhitungan biaya menggunakan aplikasi iBuild.

Studi literatur dilakukan dengan membca buku atau panduan tentnag buku manual panduan *software* yang akan digunakan umtuk mendalami kegunaannya, perhitungan biaya yang dilakukan dengan menganalisis langsung dari analisis harga satuan.

#### **4.2 Objek dan Subjek Penelitian**

Objek penelitian ini adalah rencana anggaran proyek pada proyek Pembangunan Gedung *Law Learning Centre* (LLC) Fakultas Hukum UGM. Hal ini karena penyusunan rencana anggaran biaya masih menggunakan metode konvensional. Subjek penelitian adalah daftar harga satuan, analisa harga satuan yang berada dalam ruang lingkup proyek Pembangunan Gedung *Law Learning Centre* (LLC) Fakultas Hukum UGM.

#### **4.3 Pengumpulan Data**

Pengumpulan data berupa data sekunder seperti : rencana anggaran biaya, analisa harga satuan, daftar harga satuan, dengan meminta langsung data yang dibutuhkan kepada pihak terkait (PT. Pola Data Consultant). Data volume pekerjaan yang didapatkan dari data proyek akan dimasukkan langsung kedalam aplikasi iBuild. Kemudian diterapkan analisis perhitungan harga satuan pekerjaan berdasarkan pedoman analisis harga satuan Pekerjaan Bidang Pekerjaan Umum Kementrian Pekerjaan Umum 2013. IBuild secara otomatis akan menghitung besarnya estimasi biaya yang akan dikeluarkan, estimasi biaya yang dihitung oleh iBuild akan di bandingkan dengan estimasi biaya yang dihitung secara manual oleh konsultan perencana, maka nanti akan didaptkan hasil yang lebih efisien.

## **4.4 Tahapan Penelitian**

Pada dasarnya penelitian ini bertujuan untuk mengkaji implementasi aplikasi iBuild yang berguna untuk manajemen proyek pada pekerjaan konstruksi. Adapun langkah-langkah dalam penelitian ini diuraikan sebagai berikut:

- 1. Studi literatur, yaitu mempelajari dan mencari literature yang berkaitan dengan penelitian ini,
- 2. Mempelajari aplikasi yang digunakan penelitian ini yaitu aplikasi iBuild,
- 3. Pengumpulan data, dalam melakukan penelitian untuk memperoleh data penulis menggunakan data yang telah ada yang diperoleh dari PT. Pola Data Consltan. Berupa data daftar uraian dan volume pekerjaan
- 4. Melakukan input data yang telah didapat dari dokumen proyek dengan menggunakan aplikasi. Data yang diperoleh selanjutnya akan digunakan untuk membuat Rencana Anggaran Biaya (RAB) menggunakan aplikasi iBuild,

5. Setelah data-data yang diperoleh dari dokumen proyek dimasukkan ke dalam aplikasi iBuild maka akan didapat data yang telah diolah di iBuild. Datadata tersebut di analisis untuk dapat dibahas pada tahap selanjutnya,

6. Melakukan pembahasan mengenai hasil dari penelitian yang telah dilaksanakan yaitu dengan membahas data-data yang didapat dari dokumen proyek. Pembahasan ini akan menjadi hasil dari penelitian yang telah dilaksanakan,

7. Setelah melakukan tahap-tahap analisis dan pembahasan maka akan diperoleh kesimpulan dari penelitian yang telah dilaksanakan. Kesimpulan data ditarik dengan memperhatikan hasil-hasil penelitian dan membandingkannya dengan data-data yang diperoleh dari proyek yang diteliti.

# **4.5 Langkah Analisis**

Setelah melakukan langkah-langkah di atas selanjutnya akan dilakukan langkah-langkah dengan menggunakan aplikasi iBuild sebagai berikut ini.

1. Menjalankan program aplikasi iBuild.

2. Memasukkan struktur rincian pekerjaan berupa nama *item* pekerjaan, volume dan satuan.

- 3. Memasukkan durasi masing-masing pekerjaan.
- 4. Membuat daftar harga satuan dengan memasukkan nama sumberdaya serta harga satuan.
- 5. Membuat analisa harga satuan dengan memasukkan nama analisa dan satuan, kemudian menambahkan sumberdaya dan memasukkan koefisien sumberdaya.
- 6. Membuat rencana anggaran biaya dengan memilih AHS yang ada sesuai dengan *item* pekerjaan yang dimaksud.

Melakukan pelaporan daftar harga satuan, analisa harga satuan, rencana anggaran biaya yang dapat dicetak ke dalam bentuk dokumen (PDF, Ms. Word, atau Ms. Excel)

# **4.6 Bagan Alir Penelitian**

Secara garis besar penelitian dikelompokkan menjadi beberapa pendekatan dan terstruktur diantaranya berupa pengidentifikasian masalah, merumuskan masalah, studi literatur dan studi kasus, metode pengumpulan data, analisis dan pembahasan, dan kesimpulan. Bagan alir atau *Flowchart* penelitian dapat dilihat pada Gambar 4.2.

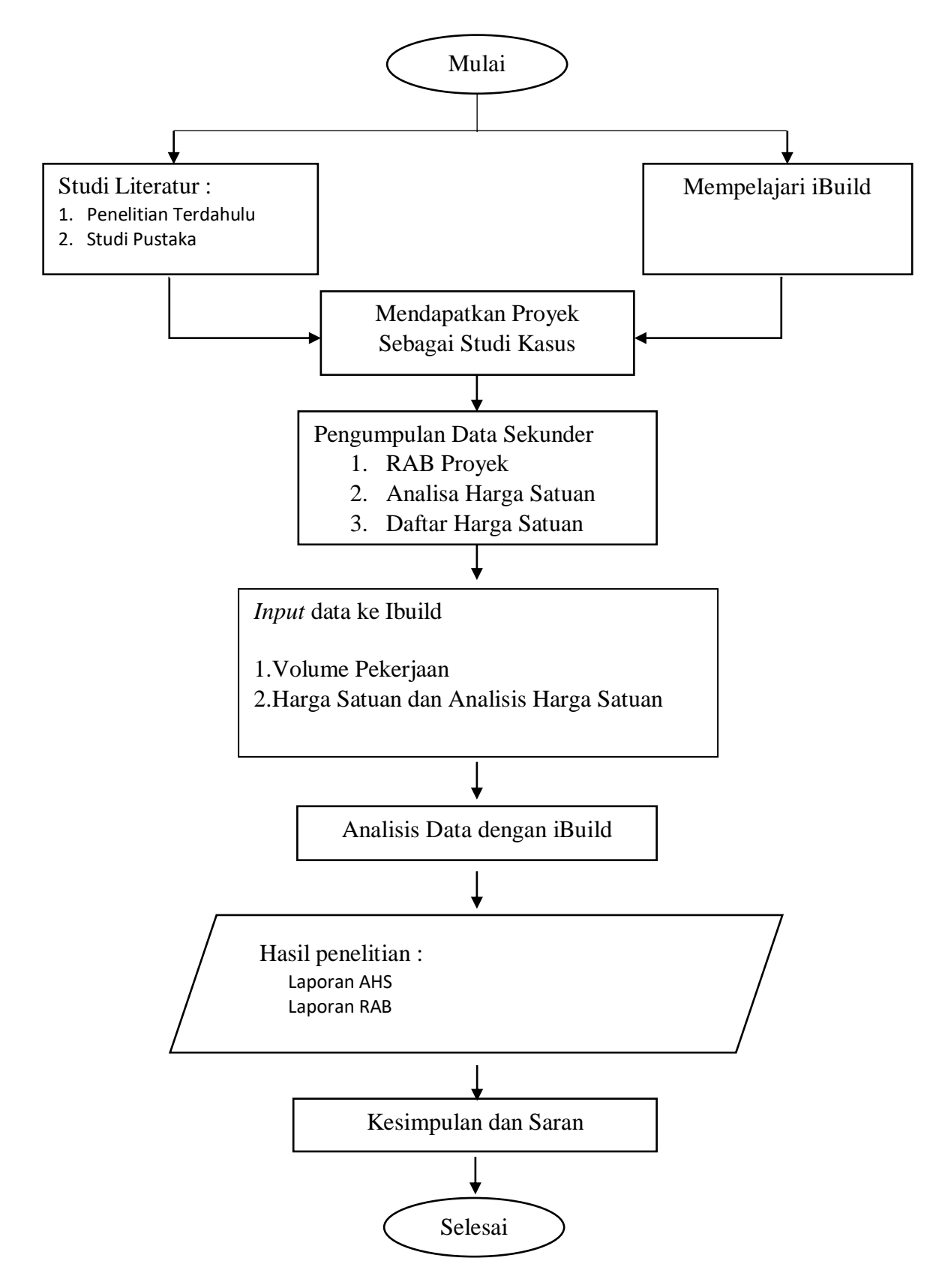

*Gambar 4.1* **Flowchart** *Alir Tahapan Penelitian*

# **BAB V**

# **DATAANALISIS, DAN PEMBAHASAN**

## **5.1 Data Penelitian**

Penelitian ini membutuhkan data yang digunakan untuk melaksanakan perhitungan RAB suatu proyek. Data yang dibutuhkan adalah sebagai berikut ini:

# **5.1.1 Data Bangunan**

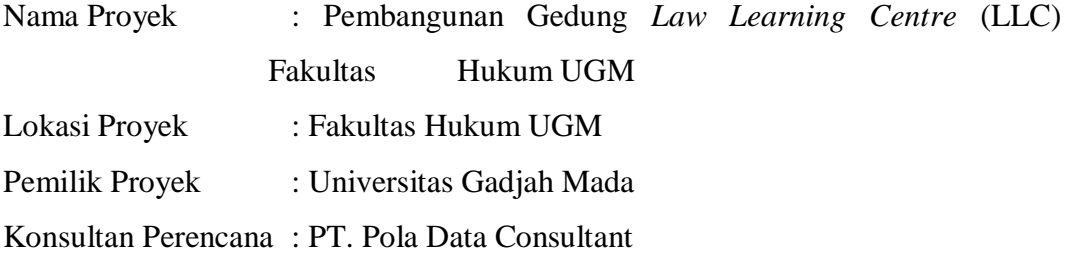

# **5.1.2 Anggaran Biaya Proyek**

Anggaran biaya proyek dibutuhkan untuk mengetahui jumlah perhitungan biaya dalam suatu proyek. Data tersebut diambil dari data RAB proyek Pembangunan Gedung *Law Learning Centre* (LLC) Fakultas Hukum UGM, yang mencakup semua daftar harga satuan dimana ada upah, bahan, dan alat.

#### **5.2 Dokumen Proyek**

#### **5.2.1 Harga Satuan Pekerjaan**

Dibawah ini adalah data yang dibutuhkan untuk perhitungan harga satuan pekerjaan dalam suatu proyek.

1. Harga satuan dokumen

Data ini didapatkan dari tiap daerah pembangunan proyek konstruksi setempat. Seperti harga satuan alat, bahan dan upah dalam suatu pembangunan proyek konstruksi.

2. Analisa harga satuan dokumen

Analisa harga satuan adalah perhitungan koefisien bahan-upah yang berasal dari dokumen suatu proyek.

Volume pekerjaan diperoleh dari perhitungan yang dapat dilihat pada gambar rencana yang dibuat oleh konsultan perencana proyek, ketika data tersebut telah didapatkan maka dapat dilakukan untuk perhitungan RAB. Adapun cara perhitungan rencana anggaran biaya pekerjaan secara umum dengan mengalikan harga satuan dengan volume proyek yang telah didapatkan.

#### **5.3 Aplikasi iBuild**

#### **5.3.1** *Input* **Dengan iBuild**

Adapun tahapan perhitungan dengan *softwere* iBuild adalah.

- 1. *Input* harga upah dan bahan sesuai dengan data proyek yang telah didapatkan.
- 2. Memasukkan nilai indeks upah dan juga bahan berdasarkan data proyek untuk mendapatkan analisa harga satuan.
- 3. Membuat rencana anggaran biaya (RAB) dengan aplikasi iBuild.

Dibawah ini adalah penjelasan detail mengenai tata cara perhitungan aplikasi iBuild

1.) Daftar Harga Satuan

Untuk dapat memasukkan data seperti daftar harga di aplikasi iBuild dapat dikerjakan pada modul "Project" lalu tekan "Daftar Harga" dan mengambil sumberdaya yang ada pada aplikasi iBuild ini seperti daftar harga material, tenaga, alat. Lalu, memasukkan data pada bar "Harga Satuan" pada kolom "Harga Material" umtuk memasukkan material, pada kolom " Harga Upah Tenaga" untuk memasukkan harga upah, dan pada kolom "Harga Alat" untuk memasukkan harga alat. Dalam aplikasi iBuild data dapat di input secara manual dapat di ambil dari program seperti Ms. Excel ataupun yang lainnya yang sesuai dengan format yang telah iBuild berikan. Pada penelitian ini, proses pemasukan data dilakukan dengan cara manual kedalam aplikasi iBuild. Tampilan harga satuan upah, tenaga dan alat dapat dilihat pada Gambar 5.1, 5.2, 5.3 dibawah ini.

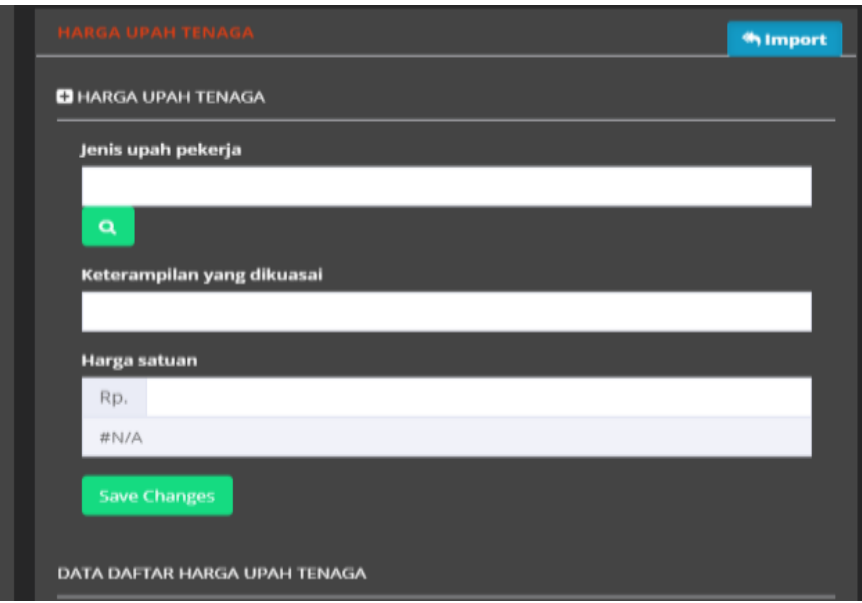

**Gambar 5.1 Kolom Harga Satuan Upah Tenaga Pada Aplikasi iBuild**

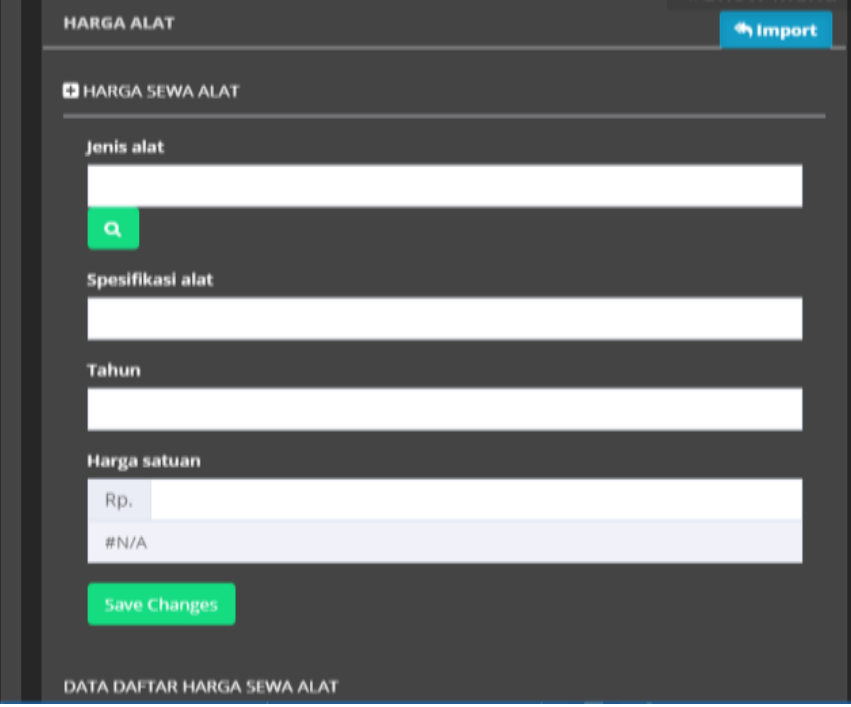

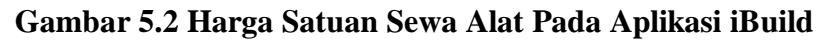

Pada peloporan data yang dapat dilihat aplikasi iBuild tidak menampilkan semua sumberdaya yang di input hanya menampilkan beberapa sumberdaya. Adapun contoh gambar daftar harga satuan dari aplikasi iBuild dapat dilihat pada Gambar 5.3 dibawah ini.

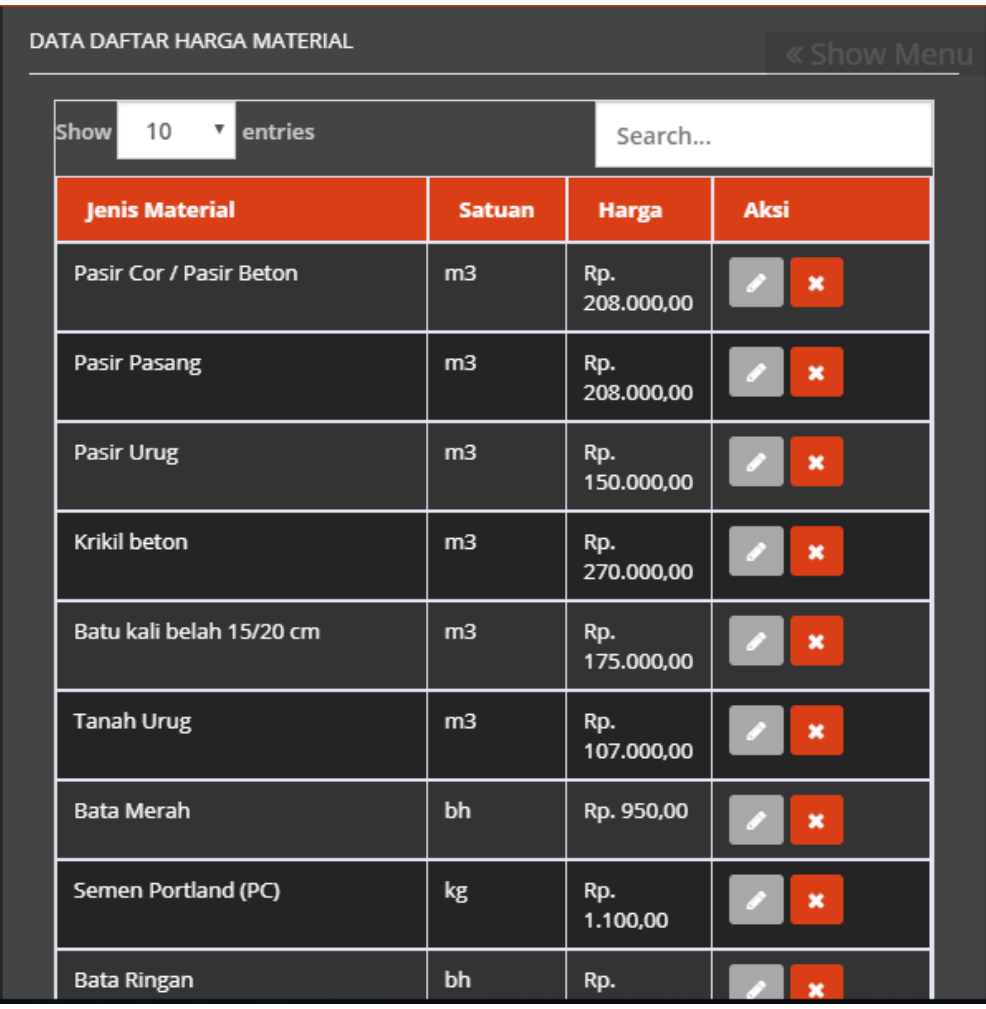

# **Gambar 5.3 Harga Satuan dari Aplikasi iBuild**

## 2.) Analisa Harga Satuan (AHS) iBuild

Untuk melakukan analisis harga satuan pada aplikasi iBuild dapat dilakukan pada modul "Project" lalu submodul "Analisa Harga Satuan" dengan membuat "Nama Analisa" dan "Satuan" pada bar "Satuan Harga Satuan". Untuk membuat analisis dapat mengisi semua data yang di perlukan dengan menambahkan "*add new*"setelah itu menginput angka koefisien maaterial, upah alatdan tenaga. Adapun contoh gmabar input AHS dapat dilihat padad Gambar 5.4, 5.5 dibawah ini.

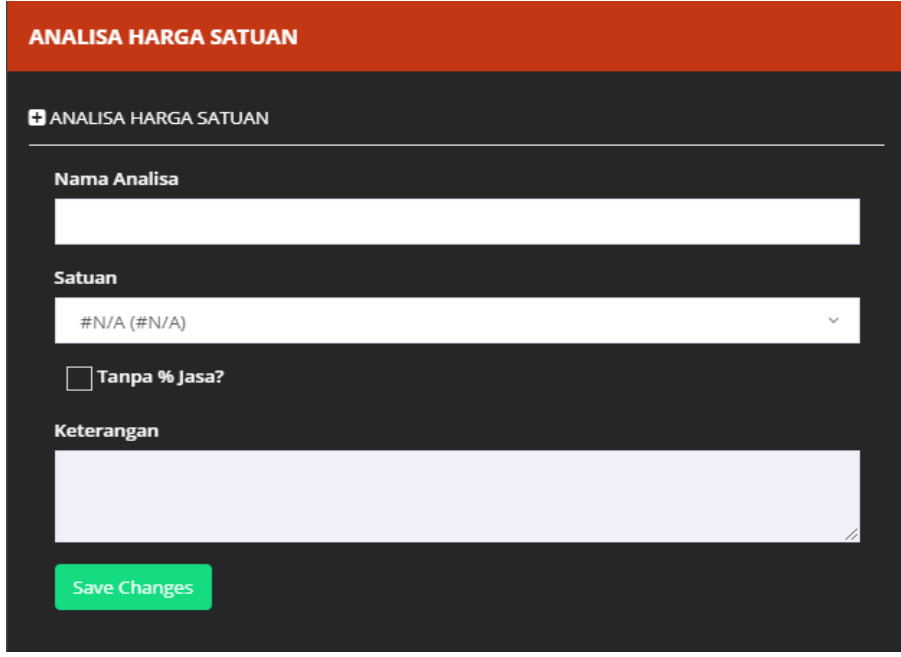

**Gambar 5.4 Kolom Pada Submodul Analisa Harga Satuan**

| beton kolom c8a (m3)<br>Last edited: 1 second ago, by revano minochi |                  |               |                            | 0 TASKS Rp. 0,00 | ×           |
|----------------------------------------------------------------------|------------------|---------------|----------------------------|------------------|-------------|
| <b>Nama Sumberdaya</b>                                               | <b>Koefisien</b> | <b>Satuan</b> | <b>Harga Satuan</b>        | <b>Harga</b>     | <b>Aksi</b> |
| ADD NEW<br><b>MATERIAL</b>                                           |                  |               |                            |                  |             |
|                                                                      |                  |               | <b>HARGA MATERIAL</b>      | Rp. 0,00         |             |
| <b>ADD NEW</b><br><b>TENAGA</b>                                      |                  |               |                            |                  |             |
|                                                                      |                  |               | <b>HARGA UPAH</b>          | Rp. 0,00         |             |
| <b>ADD NEW</b><br><b>PERALATAN</b>                                   |                  |               |                            |                  |             |
|                                                                      |                  |               | <b>HARGA SEWA ALAT</b>     | Rp. 0,00         |             |
| <b>PEKERJAAN (SUB AHS)</b><br><b>ADD NEW</b>                         |                  |               |                            |                  |             |
|                                                                      |                  |               | <b>HARGA PEKERJAAN</b>     | Rp. 0,00         |             |
|                                                                      |                  |               | <b>JUMLAH TOTAL</b>        | Rp. 0,00         |             |
|                                                                      |                  |               | JUMLAH JASA 2.5%           | Rp. 0,00         |             |
|                                                                      |                  |               | <b>JUMLAH TOTAL + JASA</b> | Rp. 0,00         |             |

**Gambar 5.5 Sumberdaya Pada Analisa Harga Satuan**

Laporan analisa harga satuan dari aplikasi iBuild tidak menampilkan semua data analisa harga satuan yang diinput tetapi hanya sebagian, yang hanya digunakan untuk keperluan proses pembangunan proyek. Ini adalah contoh tampilan laporan analisa harga satuan aplikasi iBuild. analisa harga satuan aplikasi iBuild.

| <b>Nama Sumberdaya</b>    | Koefisien       | Satuan | <b>Harga Satuan</b>   | Harga          | Aksi          |
|---------------------------|-----------------|--------|-----------------------|----------------|---------------|
| <b>MATERIAL</b>           | <b>ADD THEN</b> |        |                       |                |               |
| Beton fic 30 MPa unique   | 1,0000          | m3     | Rp. 959.650,00        | Rp. 959.650,00 | <b>Delete</b> |
|                           |                 |        | <b>HARGA MATERIAL</b> | Rp. 959.650.00 |               |
| <b>TENAGA</b>             | ADD NEW         |        |                       |                |               |
| <b>Tukang Batu perasa</b> | 0.2063          | oh     | Rp. 70.000.00         | Rp. 14.441,00  | Delete        |
| Kepala Tukang Batu penang | 0.0210          | oh     | Rp. 75.000,00         | Rp. 1.575,00   | <b>Delete</b> |
| Pekerja uman              | 1,7375          | ch     | Rp. 60.000.00         | Rp. 74,250,00  | Delete        |
| Mandor (wewer             | 0.0623          | oh.    | Rp. 80.000,00         | Rp. 4.984,00   | Delete        |
|                           |                 |        | <b>HARGA UPAH</b>     | Rp. 95.250,00  |               |
| PERALATAN                 | ADD NEW         |        |                       |                |               |
| Alat Bantu Pompa persea   | 0.0000          | m3     | Rp. 68.300.00         | Rp. 0,00       | Déés          |
|                           |                 |        | HARGA SEWA ALAT       | Rp. 0,00       |               |
| PEKERJAAN (SUB AHS)       | <b>ADD THEN</b> |        |                       |                |               |
|                           |                 |        | HARGA PEKERIAAN       | Rp. 0,00       |               |

**Gambar 5.6 AHS Pada Aplikasi iBuild**

# 3.) Rencana Anggaran Biaya iBuild

Rencana Anggaran Biaya (RAB) ataupun tujuan utama dari pembuatan melalui aplikasi iBuild ini. Adapun step ini terdapat pada modul "Project" yang berada di submodul "RAB". Ini adalah tahapsn akhir untuk menghubungkan segala pekerjaan yang dimasukkan dalam analisa harga satuan yang benar.

|           |                                                     |                       |                |                                             |                     | <b><i>Recalculate</i></b> |
|-----------|-----------------------------------------------------|-----------------------|----------------|---------------------------------------------|---------------------|---------------------------|
| Search.   | -All Level-<br>- All Parent -                       | $\ldots$ All $\ldots$ |                | Urutkan berdasar                            | Urutan              | a                         |
| <b>No</b> | Nama pekerjaan                                      | Volume                | Satuan         | <b>AHS</b>                                  | <b>Harga Satuan</b> | Jumlah Harga              |
| 1.3.1.14. | footplat F1 23400 x 1200 mm, mutu beton f'c 30 Mpa  | 8,4200                | m <sub>3</sub> | add new                                     | Rp. 3,119,850.00    | Rp. 26.269.137,00         |
| 131.15.   | footplat F2 2600 x 1200 mm, mutu beton f'c 30 Mpail | 0.9400                | m3             | add new                                     | Rp. 3,308,750.00    | Rp. 3.110.225.00          |
| 1.3.1.16. | footplat F3 6600 x 1200 mm, mutu beton f'c 30 Mpl   | Analisa Harga Satuan  |                | add new                                     | Rp. 3,179,950.00    | Rp. 15.104.762.50         |
| 131.17.   | footplat F4, mutu beton f'c 30 Mpa                  |                       |                | add new                                     | Rp. 3,133,600.00    | Rp. 16.639.416.00         |
| 1.3.1.18. | pondasi plat pitlift: 250 mm, f'c 30 Mpa            | Plih AHS              |                | pondasi pitift<br>t: 250 mm. fc<br>30 Mpa / | Rp. 3,234,565.43    | Rp. 6.469.130.86          |
| 1.3.1.19. | dinding beton pitlift t: 250 mm, f'c 30 Mpa<br>٠    | 4,7800                | m3             | add new                                     | Rp. 3,050,850.00    | Rp. 14.583.063.00         |
| 1.3.1.20. | dinding beton DDB1 t: 200 mm, fc 30 Mpa<br>٠        | 53,8400               | m3             | dinding beton,<br>tebal 200 mm<br>ø         | Rp. 3,928,946.77    | Rp. 211.534.494,10        |
| 131.21.   | dinding beton DB2 t: 200 mm, fc 30 Mpa              | 21:3000               | m3             | dinding beton.<br>tebal 200 mm<br>,         | Rp. 3,928,946.77    | Rp. 83.686.566.20         |
| 1.31.22   | dinding beton DB3 t: 200 mm, fc 30 Mpa<br>٠         | 6.0800                | m3             | dinding beton,<br>tebal 200 mm<br>,         | Rp. 3,928,946.77    | Rp. 23.887.996,36         |
| 13123     | dinding beton DB4 t: 200 mm, fc 30 Mpa              | 1.1500                | m <sub>3</sub> | dinding beton,                              | Rp. 3,928,946.77    | Rp. 4.518,288,79          |

**Gambar 5.7 Pilihan AHS dari Aplikasi iBuild**

| No       | Nama pokerjaan                                    | Volume  | Satuan | <b>ANS</b>                                  | <b>Harga Satuan</b> | Jumlah Harga       |
|----------|---------------------------------------------------|---------|--------|---------------------------------------------|---------------------|--------------------|
| 131.14   | footplat F1 23400 x 1200 mm, mutu beton Fc 30 Mpa | 8.4200  | m3     | add new                                     | Ro. 3,119,850.00    | Rtt. 26.269.137.00 |
| 131.15   | footplat F2 2600 x 1200 mm, mutu beton f c 30 Mpa | 0.9400  | m3     | add new                                     | Rp. 3.308.750.00    | Rp. 3.110.225.00   |
| 1.3.1.16 | footplat F3-6600 x 1200 mm, mutu beton f'c 30 Mpa | 4,7500  | m3     | add new                                     | Rp. 3.179.950.00    | Rp. 15.104.762.50  |
| 13.1.17. | footplat F4, mutu beton f c 30 Mpa                | 53100   | m3     | add new                                     | Rp. 3.133.600.00    | Rp. 16.639.416.00  |
| 1.3.1.18 | pondasi plat pitlift : 250 mm, f c 30 Mpa         | 2,0000  | m3     | pondast pitlift<br>1:250 mm, fc<br>30 Mpa / | Rp. 3.234,565.43    | Rp. 6.469.130.86   |
| 1.3.1.19 | dinding beton pitlift t : 250 mm. f'c 30 Mpa      | 4,7800  | m3     | add new                                     | Rp. 3,050,850.00    | Rp. 14.583.063.00  |
| 13.1.20. | dinding beton DDB1 t: 200 mm, fc 30 Mpa           | 53,8400 | m3     | dinding beton.<br>tebal 200 mm<br>n         | Rp. 1928.946.77     | Rp. 211.534.494.10 |
| 1.3.1.21 | dinding beton DB21:200 mm, Fc 30 Mpa              | 21,3000 | ma     | dinding beton.<br>tebal 200 mm              | Rp. 3.928.946.77    | Rp. 83.686.566.20  |

**Gambar 5.8 Rencana Anggaran Biaya dari Aplikasi iBuild**

Untuk menyatukan bagian pekerjaan dengan AHS, dapat dilakukan dengan memlih Analisa Harga Satuan yang diinginkan seperti pada Gambar 5.8 dan 5.9 di atas.

# **5.3.2** *Output* **Hasil iBuild**

Aplikasi iBuild dapat menyajikan Kurva S dan *Gantt Chart* secara tidak terpisah serta tersedia fasilitas laporan yang dapat diekspor ke dalam bentuk Ms. Excel. Berikut *output* yang dihasilkan oleh aplikasi iBuild untuk proyek pembangunan Fakultas Hukum Universitas Gadjah Mada Yogyakarta.

1. Laporan Kurva S iBuild

Untuk menampilkan kurva S beserta *gantt chart*, pilih modul "Project" pada sub modul "Laporan" kemudian pilih "Gantt Chart Pelaksanaan". Pada "Gantt chart Pelaksanaan" untuk menampilkan *gantt chart* terdapat pilihan "Jadwal Pelaksanaan" jika hanya ingin menampilkan jadwal *gantt chart* berdasarkan kontrak tanpa adanya kurva S. "Kurva S Rencana" untuk menampilkan *gantt chart* beserta dengan kurva S. Jika ingin menampilkan perbandingan antara kurva S rencana dan kurva S realisasi dapat dilihat pada gambar dibawah ini

|      | JADWAL PELAKSANAAN<br>PEMBANGUNAN FAKULTAS HUKUM UGM<br>UNIVERSITAS GADJAH MADA |                   |              |          |                  |                   |                 |         |            |           |            |                |              |           |                 |             |              |              |                 |         |            |          |                |             |               |
|------|---------------------------------------------------------------------------------|-------------------|--------------|----------|------------------|-------------------|-----------------|---------|------------|-----------|------------|----------------|--------------|-----------|-----------------|-------------|--------------|--------------|-----------------|---------|------------|----------|----------------|-------------|---------------|
|      |                                                                                 |                   |              |          |                  |                   |                 |         |            |           |            |                |              |           |                 |             |              |              |                 |         |            |          |                |             |               |
|      |                                                                                 |                   | Tahun        |          |                  | <b>TAHUN 2018</b> |                 |         |            |           |            |                |              |           |                 |             |              |              |                 |         |            |          |                |             |               |
|      |                                                                                 |                   | <b>Bulan</b> | NOVEMBER |                  |                   | <b>DESEMBER</b> |         |            |           | JANUARI    |                |              |           | <b>FEBRUARI</b> |             |              |              | <b>MARET</b>    |         |            |          | APRIL          |             |               |
| No.  | PEKERJAAN                                                                       | BOBO <sub>1</sub> | MGG          | $26 - 2$ | $\iota$<br>$3-9$ | 3<br>10-16        | 1723            | 2430    | - 6<br>316 | 713       | 8<br>14-20 | 9<br>$21 - 27$ | 10<br>$28-3$ | 11<br>440 | 12<br>$11 - 17$ | 13<br>18-24 | 14<br>$25-3$ | 15<br>$4-10$ | 16<br>$11 - 17$ | 18-24   | 18<br>2531 | 19<br>11 | 20<br>$8 - 14$ | 21<br>15.21 | 22<br>$22-28$ |
|      |                                                                                 |                   | Hari         |          | 14               | 21                | 28              | 35      | 42         | 49        | 56         | 63             | 70           | 77        | 84              | 91          | 98           | 105          | 112             | 119     | 126        | 133      | 140            | 147         |               |
|      | pekerjaan struktur                                                              |                   |              |          |                  |                   |                 |         |            |           |            |                |              |           |                 |             |              |              |                 |         |            |          |                |             |               |
|      | galian dan urugan                                                               | 2,50              |              | 1,818    | 10,303           | 60,606            | 22,727          | 4,545   |            |           |            |                |              |           |                 |             |              |              |                 |         |            |          |                |             |               |
| 12.  | Termite Control                                                                 | 0,173             |              |          |                  |                   |                 | 66,667  | 33,333     |           |            |                |              |           |                 |             |              |              |                 |         |            |          |                |             |               |
| 1.3. | pekerjaan beton                                                                 | 91,138            |              |          |                  |                   |                 |         | 2,067      | 3.502     | 3,002      | 8,852          | $-5,661$     | 8,862     | 9,862           | 8,056       | 44,44        | 10,427       | 6,681           | 13.815  | 6,667      |          |                |             |               |
| 14.  | Pekerjaan Atap                                                                  | 6,182             |              |          |                  |                   | f               |         |            |           | ŷ          | 10             | 11           | 12        | 13              | 14          | 15           | 16           | 17              | 18      | 10,345     | 28,736   | 19,157         | 12,771      | 28,991        |
|      | PROGRESS RENCANA (%)                                                            | 100,000           | $(\%)$       | 0,191    | 0,932            | 0.210             | 0,134           | 1,156   | 2,088      | 15,434    | 3,642      | 6,688          | 4,670        | 7,676     | 6,050           | 6,108       | 7,858        | 7,415        | 5,643           | 11,205  | 7,357      | 1,776    | 1,184          | 0,790       | 1,792         |
|      | KUMULATIF RENCANA (%)                                                           |                   |              | 0,191    | 1,123            | 1,332             | 1,467           | 2,623   | 4,710      | 20,144    | 23,786     | 30,474         | 35,145       | 42,821    | 48,871          | 54,979      | 62,837       | 70,253       | 75,896          | 87,101  | 94,458     | 96,234   | 97,418         | 98,208      | 100,000       |
|      | PROGRESS REALISASI (%)                                                          |                   |              | 1,818    | 10,303           | 60,606            | 22,727          | 71,212  | 35,401     | 3,592     | 3,902      | 8,852          | 5,661        | 8,862     | 9,862           | 8,056       | 11,111       | 10,427       | 6,681           | 13,815  | 17,011     | 28,736   | 19,157         | 12,771      | 28,991        |
|      | KUMULATIF REALISASI (%)                                                         |                   | $\cdot$      | 1,818    | 12,121           | 72,727            | 95,455          | 166,667 | 202,067    | 205,659   | 209,561    | 218,413        | 224,074      | 232,937   | 242,798         | 250,855     | 261,966      | 272,393      | 279,074         | 292,889 | 309,900    | 338,636  | 357,793        | 370,564     | $399,\!556$   |
|      | DEVIASI (%)                                                                     |                   |              | 1,628    | 9,371            | 60,396            | 22,593          | 70,056  | 33,313     | (11, 842) | 0,260      | 2,164          | 0,991        | 1,186     | 3,812           | 1,948       | 3,253        | 3,012        | 1,038           | 2,610   | 9,655      | 26,959   | 17,973         | 11,982      | 27,199        |

**Gambar 5.9 Output Kurva S iBuild**

#### 2. Laporan Harga Satuan iBuild

Laporan harga satuan analisa harga satuan dan juga rencana anggaran biaya, untuk menyajikan laporan harganya dapat memilih " Project" lalu "View Project" pada submodul "Laporan" kemudian ada pilihan "Daftar Harga Material", "Daftar Harga Upah", "Daftar Harga Alat", "Detail AHS", dan "Rencana Anggaran Biaya".

Dapat dilihat pada daftar harga bisa didapatkan sesuai dengan kebutuhan yang diperlukan seperti "Daftar Harga Upah", "Daftar Harga Alat", serta "Daftar Harga Material". Adapun contoh laporan hasil dari aplikasi iBuild untuk harga satuan alat, upah dan material dapat dilihat Gambar 5.10, 5.11, 5.12.

Pada kasus ini Laporan Harga Satuan dari apliaksi iBuild dapat diimport sesuai dengan kebutuhan pengguna ada beberapa pilihan program untuk mencetak hasil dari aplikasi iBuild yaitu seperti Ms. Word ataupun Adobe PDF. Caranya cukup dengan memilih "cetak" yang terdapat didalam fitur iBuild, sehingga laporan hasil harga satuan dari aplikasi iBuild dapat di dapatkan. Laporan harga satuan dari aplikasi iBuild dapat dilihat pada lampiran.

# **LAPORAN HARGA SATUAN UPAH**

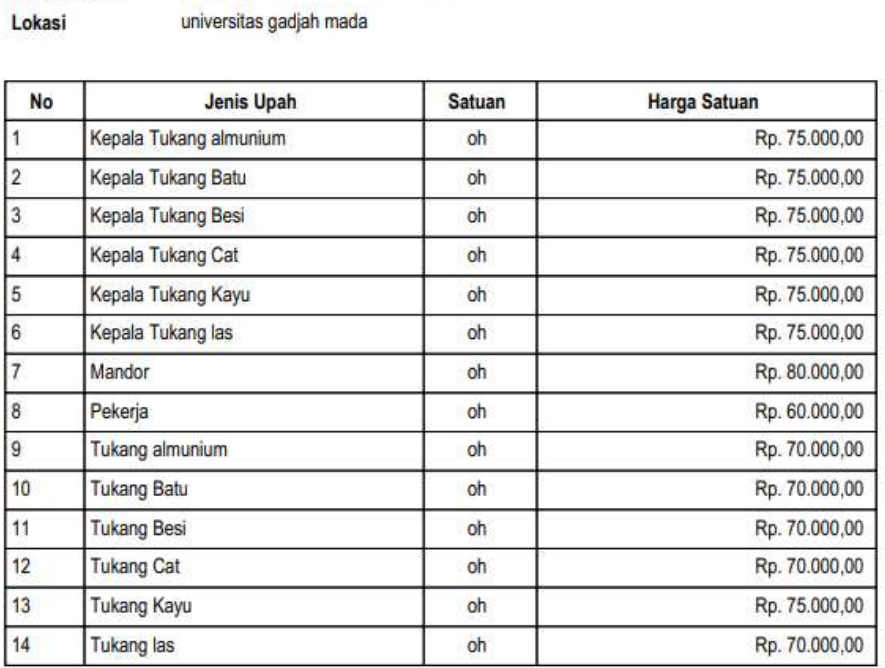

pembangunan fakultas hukum UGM

Nama Provek

# **Gambar 5.10 Laporan Daftar Harga Upah Tenaga dari iBuild**

#### **LAPORAN HARGA SATUAN ALAT**

pembangunan fakultas hukum UGM Nama Proyek Lokasi universitas gadjah mada

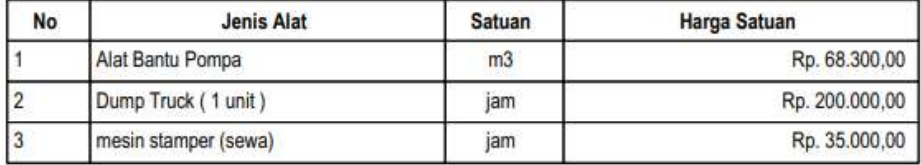

# **Gambar 5.11 Laporan Daftar Harga Alat dari aplikasi iBuild**

## **LAPORAN HARGA SATUAN MATERIAL**

pembangunan fakultas hukum UGM Nama Provek

Lokasi universitas gadjah mada

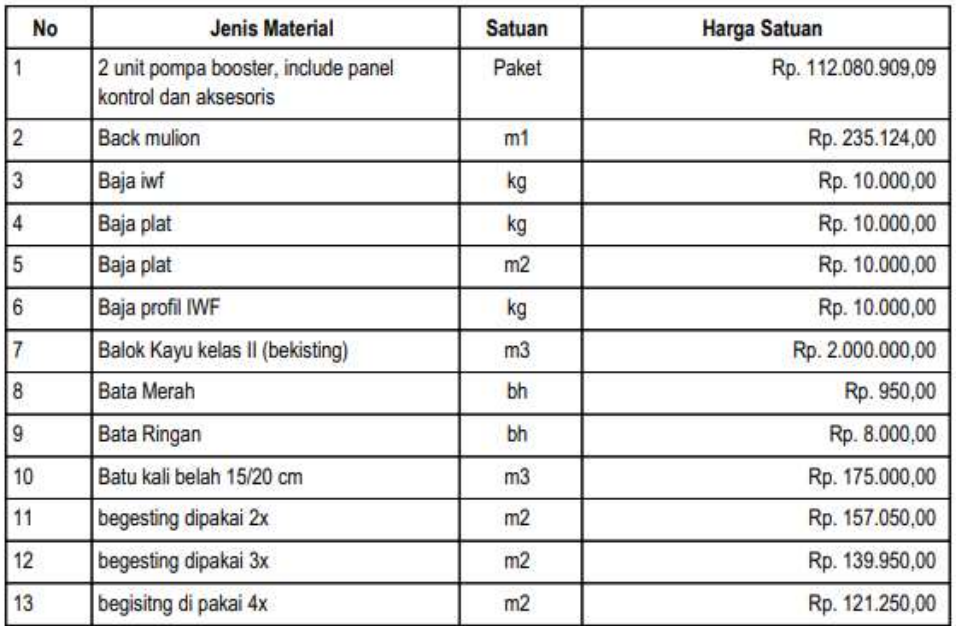

# **Gambar 5.12 Laporan Daftar Harga Material dari aplikasi iBuild**

#### 3. Laporan Analisa Harga Satuan

Analisa harga satuan dapat diurutkan sesuai dengan fitur-fitur yang ada di aplikasi iBuild dapat di urutkan berdasarkan nama, dari tanggal pengeditan satuan, dan sebagainya*,* jika ingin ditampilkan cukup dengan mencari "search" sehingga pengguna lebih mudah menemukan data yang dibutuhkan. Contoh laporan AHS pada aplikasi iBuild dapat dilihat pada Gambar 5.13.

Pada kasus ini Laporan Analisa Harga Satuan dari apliaksi iBuild dapat diimport sesuai dengan kebutuhan pengguna ada beberapa pilihan program untuk mencetak hasil dari aplikasi iBuild yaitu seperti Ms. Word ataupun Adobe PDF. Caranya cukup dengan memilih "cetak" yang terdapat didalam fitur iBuild, sehingga laporan hasil analisa harga satuan dari aplikasi iBuild dapat di dapatkan. Laporan analisa harga satuan dari aplikasi iBuild dapat dilihat pada lampiran.

#### **LAPORAN ANALISA HARGA SATUAN**

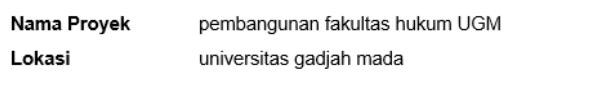

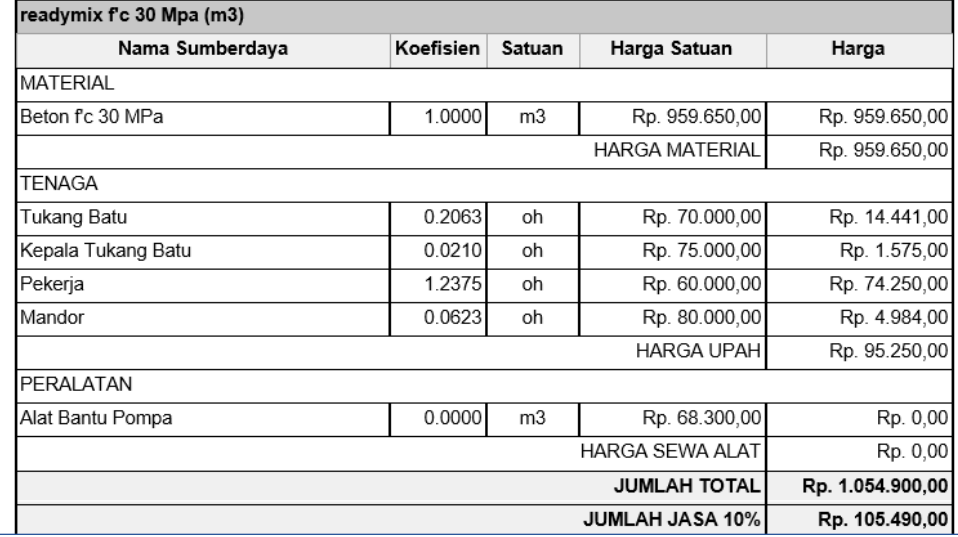

#### **Gambar 5.13 Laporan AHS dari aplikasi iBuild**

#### 4. Laporan Rencana Anggaran Biaya

 $\ddot{\phantom{a}}$ 

Rencana Anggaran Biaya yang dapat ditampilkan pada aplikasi iBuild dapat kelompokkan berdasrakan pekerjaan. dapat disesuaikan sesuai data pekerjaaan yang kita inginkan atau hanya sebangian data yang diperlukan saja. Adapun cara untuk mendapatkannya sudah ada pada *dropdown menu.* Gambar laporan rencana anggaran biaya pada aplikasi iBuild dapat dilihat pada Gambar 5.14 dibawah ini.

Pada kasus ini Laporan Harga Satuan dari apliaksi iBuild dapat diimport sesuai dengan kebutuhan pengguna ada beberapa pilihan program untuk mencetak hasil dari aplikasi iBuild yaitu seperti Ms. Word ataupun Adobe PDF. Caranya cukup dengan memilih "cetak" yang terdapat didalam fitur iBuild, sehingga laporan hasil Rencana Anggaran Biaya (RAB) dari aplikasi iBuild dapat di dapatkan. Laporan harga satuan dari aplikasi iBuild dapat dilihat pada lampiran.

#### LAPORAN RENCANA ANGGARAN BIAYA

| Nama pokerjaan.                                        | Volume       | Harga Satuan   | Harga                 |
|--------------------------------------------------------|--------------|----------------|-----------------------|
| 1. pokerjaan struktur                                  |              |                | Rp. 18.837.566.504,73 |
| 1.1. gallan dan urugan                                 |              |                | Rp. 472.310.683.23    |
| 1.1.1. gallan basement sedatam 1 meter                 | 1242.0000 HG | Rp. 48.175.00  | Ro. 59.833.350.00     |
| 1.1.2. gallan basement sedalam 2 meter.                | 1242.0000 m3 | Rp. 59.040.00  | Rp. 73.327.880,00     |
| 1.1.3. gallan basement sedalam 3 meter                 | 770.0400 m3  | Rp. 70.069.00  | Rp. 53.955.932.76     |
| 1.1.4. urugan tanah kembali bekas galian dan pemadatan | 629.3400 m3  | Rp. 38.677.86  | Ro. 24.341.525.99     |
| 1.1.5. gallan pilecap P1 4200 X 4290 mm sedalam 1 m    | 17.6400 m3   | Rp. 48.175.00  | Rp. 849.807,00        |
| 1.1.6. galian pilecap P1 4200 X 4200 mm sedalam 2 m    | 17.6400 m3   | Rp. 59.040.00  | Rp. 1.041.465.60      |
| 1.1.7. gallan pliecap P1 4200 X 4200 mm sedalam 3 m    | 15.8800 m3   | Rp. 70.069.00  | Rp. 1.112.695.72      |
| 1.1.8. galian pilocap P3 2600 x 2600 mm sedalam 1 m    | 6.7600 m3    | Rp. 48.175.00  | Rp. 325.663,00        |
| 1.1.9. galian placap P3 2600 x 2600 mm sedalam 2 m     | 6.7600 m3    | Rp. 59.040.00  | Rp. 399.110,40        |
| 1.1.10. gallan pilecap P3 2800 x 2800 mm sedalam 3 m   | 6.0800 H/3   | Rp. 70.089.00  | Rp. 426.019.52        |
| 1.1.11. gallan pilecap P1 4200 x 4200 mm sedatam 1 m.  | 105.8400 m3  | Rp. 48, 175.00 | Rp. 5.098.842,00      |

**Gambar 5.14 Laporan RAB dari iBuild**

Terdapatnya perbedaan harga toal antara aplikasi iBuild dengan dokumen proyek yang telah didapatkan, dengan analisis menggunakan iBuild terdapat selisih harga yang dapat dilihat pada Tabel 5.1 dibawah ini.

**Tabel 5.1 Selisih Nilai Rencana Anggaran Biaya (RAB) Dan Dokumen Proyek**

| <b>No</b> | Uraian<br>Pekerjaan   | <b>Dokumen Kontrak</b><br>(Rp) | iBuild (Rp)       | <b>Selisih</b> | Persen (%)             |
|-----------|-----------------------|--------------------------------|-------------------|----------------|------------------------|
|           |                       |                                |                   | $3 = 1 - 2$    | $4 = 3/1 \times 100\%$ |
|           | Pekerjaan<br>Struktur | 18.894.216.039,24              | 18.837.566.504,73 | 56.649.534,51  | 0,299824742            |

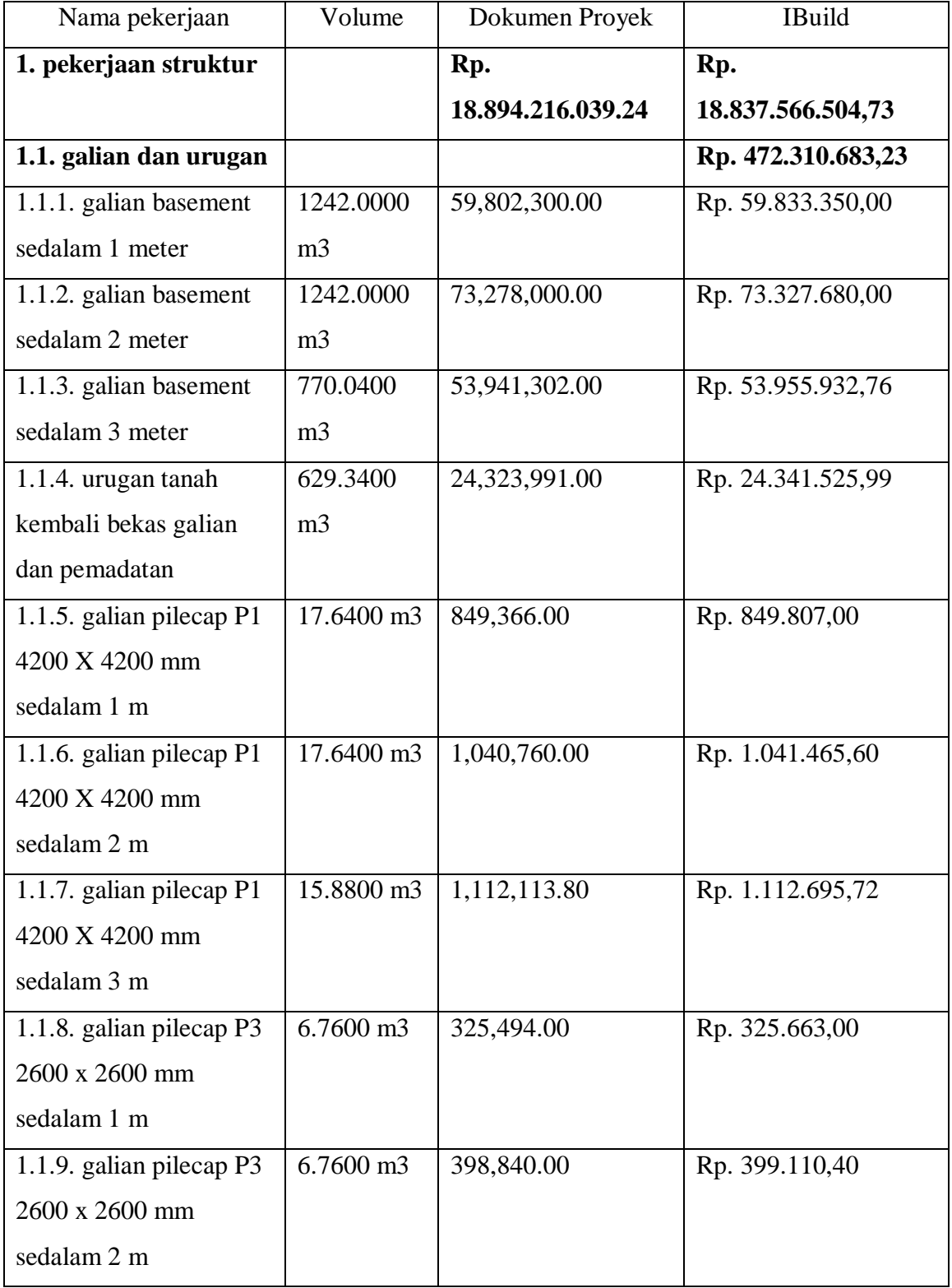

# **Tabel 5.2 Selisih Nilai Rencana Anggaran Biaya (RAB) Dokumen Proyek dan iBuild**

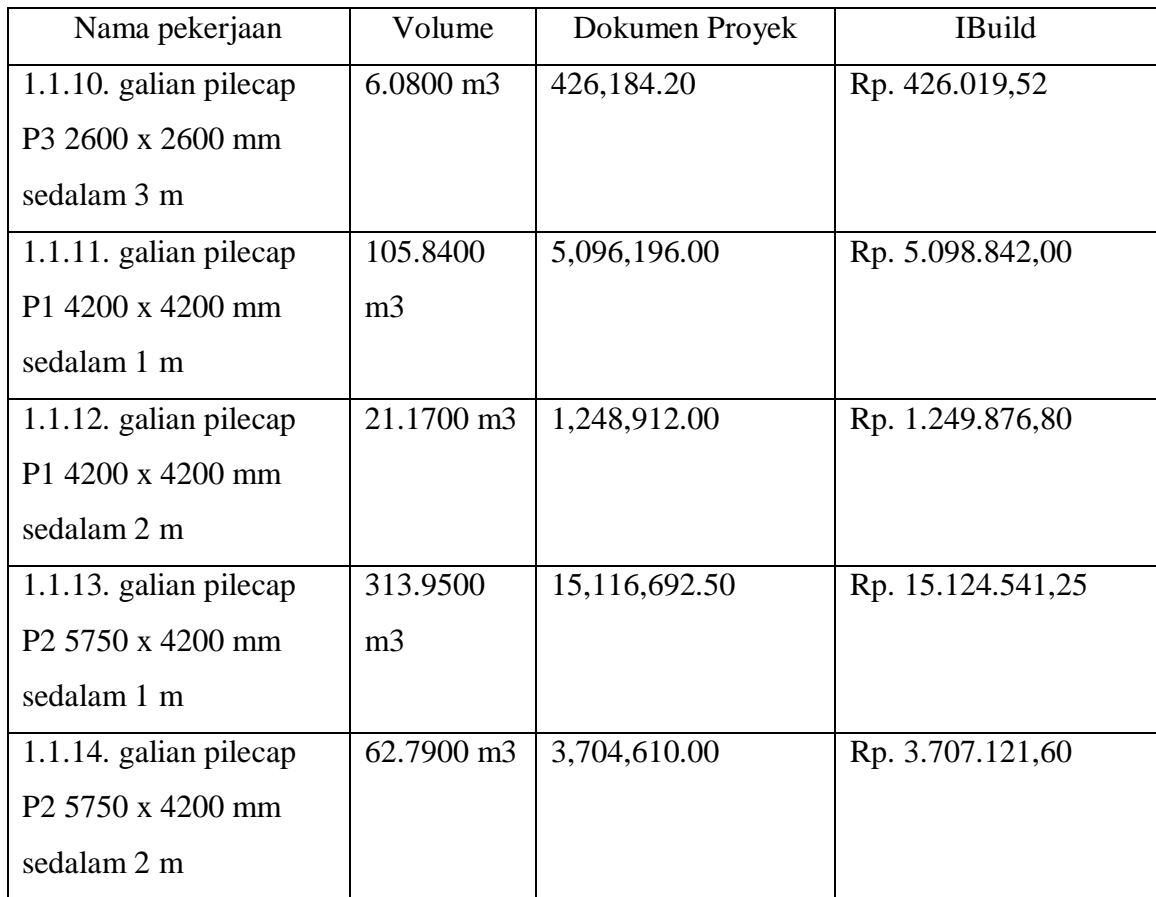

Perbedaan yang terlihat dari kedua perbandingan diatas terletak pada perbedaan pembulatan di belakang yang membuat terjadinya perbedaan hasil rencana anggaran biaya. Tetapi pada dokumen proyek terdapat perbedaan pada perhitungan biaya mutu beton f'c 30 mpa dimana pada kontrak awal terdapat harga Rp. 745.785,49 tetapi pada perhitungannya di digunakan harga sebesar Rp. 1.023.350,00 ini adalah perbedaan yang terlihat antara kedua perhitungan tersebut.

#### **5.4 Pembahasan**

#### **5.4.1 Perbedaan Dari Aplikasi iBuild dan Dokumen Proyek**

Dari hasil yang telah didapatkan dari perbandingan antara dokumen proyek dan aplikasi iBuild terdapat perbedaan yang muncul akibat dari pembulatan dari harga satuan ataupun kurang teliti dalam pembulatan angka dibelakang koma, dan dari segi efisiensi dibandingkan dengan cara konvensional aplikasi iBuild lebih baik walaupun kecil tetapi lebih menguntungkan, dalam kasus ini menggunakan aplikasi iBuild lebih menguntungkan sekitar 0,2998% dapat dilihat pada selisih antara dokumen proyek dan aplikasi iBuild. . Tetapi pada dokumen proyek terdapat perbedaan pada perhitungan biaya mutu beton f'c 30 mpa dimana pada kontrak awal terdapat harga Rp. 745.785,49 tetapi pada perhitungannya di digunakan harga sebesar Rp. 1.023.350,00, perbedaan ini terjadi karna ada perbedaan yang didapatkan dari dokumen proyek karna pada perhitungan mutu beton f'c 30 Mpa yang diperhitungkan diluar dari dokumen pokok dikarenakan dokumen proyek hanya memaparkan perhitungan bahan mentah ataupun harga material tersebut, tetapi pada perhitungan rencana angaran biaya juga diperlukan penambahan biaya seperti man power alat pengangkut dan lain sebaginya sehingga harga dari material itu bertambah, pada dokumen proyek perhitungan detail seperti itu tidak diberikan oleh pihak proyek karna itu adalah salah satu dokumen penting proyek yang harus dijaga privasinya. ini adalah perbedaan yang terlihat antara kedua perhitungan tersebut. Dari segi penyajian laporannya aplikasi iBuild lebih detail seperti setiap sub pekerjaan besar perhitungannya tertera nominalnya atau jumlah harga dari anak pekerjaan yang dikerjakan pada sub pekerjaan tersebut. Seperti pada lantai 1 tertera jumlah total harga pengerjaan lantai 1, dan itu tidak terlihat pada dokumen proyek.

Dari segi penjadwalan pada versi aplikasi iBuild yang digunakan terdapat kekurangan dari segi hasil kurva s yang didapatkan , dengan tampilan yang kurang baik untuk disajikan karna terlihat lebih sukar untuk di pahami jika dibandingkan dengan aplikasi microsoft project bahkan microsoft excel, tidak adanya fitur edit pada hasil kurva s membuat hasil dari kurva s yang begitu panjang khususnya pada kasus tugas akhir yang membuat gedung bertingkat tinggi.

#### **5.4.2 Perbandingan Fitur Aplikasi iBuild dengan** *Software* **Lainnya**

Aplikasi iBuild memiliki kelebihan dari *software* Microsoft Project. Adapun kelebihan aplikasi iBuild ini adalah tidak mengharuskan instalasi aplikasi pada computer atau berbasis online yang dapat digunakan lebih dari satu pengguna, dan pengguna dapat menambahkan/mengubah data tanpa harus menunggu pengguna lain selesai mengerjakan.

Aplikasi iBuild memiliki kekurangan yang ditemukan pada versi free ini seperti pada tampilan hasil akhir untuk pekerjaan penjadwalan terdapat sedikit tampilan yang kurang baik contohnya seperti pada kurva S, tampilan dari kurva S dalam aplikasi iBuild bisa dibilang tidak semestris dengan yang dihasilkan oleh microsoft project maupun excel yang dimana pada aplikasi excel dan project memiliki tampilan yang lebih bagus atau lebih mudah untuk dipahami. Karna aplikasi iBuild sendiri juga terdiri dari beberapa versi, ketika pada full version memungkinkan hasil akhir dari aplikasi iBuild lebih mudah diterima.

Perbandingan fitur aplikasi, Siap Kontraktor dan iBuild dapat dilihat pada Tabel 5.2 sebagai berikut.

| Fitur                           | <b>Siap</b><br><b>Kontraktor</b> | <b>IBuild</b> |
|---------------------------------|----------------------------------|---------------|
| <b>AHS</b>                      |                                  |               |
| <b>RAB</b>                      |                                  |               |
| <b>RAP</b>                      |                                  |               |
| $\overline{C}$ ash flow         |                                  |               |
| Kurva S                         |                                  |               |
| Networking planning             |                                  |               |
| <b>Gantt Chart</b>              |                                  |               |
| Komentar                        |                                  |               |
| Pesan                           |                                  |               |
| Upload foto                     |                                  |               |
| <b>Upload</b> dokumen           |                                  |               |
| $\overline{Multiple}$ user      |                                  |               |
| Manajemen sumberdaya            |                                  |               |
| Manajemen upah                  |                                  |               |
| Manajemen alat                  |                                  |               |
| Manajemen lelang                |                                  |               |
| Manajemen pekerja               |                                  |               |
| Manajemen rapat                 |                                  |               |
| Manajemen lapangan              |                                  |               |
| Monitoring pengadaan material   |                                  |               |
| Integrasi ke software akuntansi |                                  |               |
| Laporan mingguan/harian         |                                  |               |
| Online                          |                                  |               |

**Tabel 5.3 Perbandingan Aplikasi iBuild dengan SIAP Kontraktor**

Pada Tabel 5.2, Aplikasi iBuild memiliki kelebihan dari Siap Kontraktor. Kelebihan tersebut antara lain memiliki fitur perhitungan analisa harga satuan.

Aplikasi iBuild tidak memiliki fitur manajemen upah dan manajemen alat. Namun, pada aplikasi Siap Kontraktor memiliki kelebihan fitur manajemen upah dan material alat.Untuk mengatasi fitur manajemen upah, manajemen alat, manajemen pekerja, *monitoring* pengadaan material, dan integrasi ke *software*  akuntansi yang tidak dimiliki iBuild maka dapat dilakukan di *file* yang berbeda dengan menggunakan *software* lainnya seperti Microsoft Excel atau Microsoft Access.

# **BAB VI**

# **KESIMPULAN DAN SARAN**

# **6.1 Kesimpulan**

Dari hasil penelitian ditarik kesimpulan bahwa aplikasi iBuild dapat diimplementasikan terhadap proyek pembangunan Fakultas Hukum UGM dari segi perencanaan anggaran biaya dan sangat membantu untuk perhitungan RAB beserta harga satuan dan analisa harga satuan dalam suatu proyek konstruksi. Karena dari segi biaya lebih rendah 0,2998% dari nilai kontrak. Adapun hasil dari penelitian dari kasus ini dapat dilihat sebagai berikut.

1. Aplikasi iBuild dapat di implementasikan terhadap pembuatan rencana anggaran biaya dengan menyajikan semua laporan proyek Pembangunan Gedung Fakultas Hukum Universitas Gadjah Mada dengan lebih singkat dan lebih mudah dimengerti karna penyajiannya lebih kompleks dan jelas. setiap sub pekerjaanya seperti analisis harga satuan , haga upah, alat, material, RAB semua yang di input dapat dicetak dan dilaporkan. Dari segi tingkat ketelitian kerja aplikasi iBuild dapat mengurangi terjadinya kesalahan *input* data seperti pada dokumen proyek, terdapat perbedaan antara perencanaan awal proyek dengan hasil rencana anggaran biaya pada dokumen proyek, seperti pada perhitungan pada mutu beton f'c 30 Mpa untuk dokumen awal proyek adalah sebesar dimana pada kontrak awal terdapat harga Rp. 745.785,49 tetapi pada perhitungannya di digunakan harga sebesar Rp. 1.023.350,00 ini terjadi karena adanya perhitungan tambahan yang dilakukan pada dokumen proyek penambahan biaya untuk mutu beton f'c 30 Mpa seperti penmabahan man power alat berat dan lain sebagainya yang tidak dicantumkan pada dokumen proyek sehingga terjadi perbedaan antara dokumen proyek dan aplikasi iBuild, itu adalah perbedaan yang terlihat antara kedua perhitungan tersebut , total biaya pada dokumen proyek adalah Rp. 18.894.216.039,24 dan biaya anggaran setelah menggunakan aplikasi iBuild adalah sebesar Rp.

18.837.566.504,73. Terjadi perbedaan 0,2998% lebih kecil dari nilai kontrak awal.

2. Dari segi penjadwalan penggunaan aplikasi iBuild akan sangat membantu karna pada proses pembuatan penjadwalan yang dibutuhkan adalah rincian pekerjaan, durasi pekerjaan, volume pekerjaan dan pada aplikasi iBuild ini dari awal pembuatan RAB, iBuild sudah memasukkan semua rincian pekerjaan yang dibutuhkan untuk pembuatan perencanaan penjadwalan sehingga pembuatan penjadwalan dengan menggunkan aplikasi iBuild dapat dilakukan dengan lebih efisien dari segi waktu pembuatan karna perencana tidak harus membuat rincian pekerjaan ulang untuk pembuatan penjadwalan kurva S.

Sehingga pada kasus ini menggunakan aplikasi iBuild lebih menguntungkan dibandingkan dengan cara konvensional karena aplikasi iBuild dapat mengerjakan beberapa proyek dalam satu waktu dan aplikasi iBuild dapat melakukan semua pekerjaan dengan tingkat ketelitian yang lebih tinggi dan dari efisiensi perhitungan rencana anggaran biaya lebih baik dibandingkan dengan cara konvensional.

# **6.2 Saran**

Dari hasil penelitian ini, ada sedikit saran yang diharapkan dapat bermanfaat seperti dibawah ini.

- 1. Untuk penelitian selanjutnya perlu dilakukan penyempurnaan aplikasi iBuild dengan menambahkan fitur manajemen pekerja , alat dan upah. *Monitoring* pengadaan material, dan penyambungan ke *software* akuntansi.
- 2. Tinjauan aplikasi iBuild dalam mengerjakan pekerjaan selain pekerjaan bangunan.
- 3. Perlu adanya penelitian lebih tentang penggunana aplikasi iBuild untuk suatu proyek dan selain proyek pembangunan seperti, pembangunan jalan , dan pembangunan bangunan air dan lain sebagainya.

# **DAFTAR PUSTAKA**

- Husen, 2011. *Manajemen Proyek: Perencanaan Penjadwalan & Pengendalian Proyek.* Andi Offset. Yogyakarta.
- Jurusan Teknik Sipil. 2017. *Buku Pedoman Tugas Akhir*. Fakultas Teknik Sipil dan Perencanaan. Universitas Islam Indonesia. Yogyakarta.
- Nurdin, A. A. 2016. Kajian Implementasi Integrated Construction Management Software (ICMS) Untuk Perhitungan Rencana Anggaran Biaya Dan Penjadwalan Proyek Konstruksi. *Tugas Akhir*. (Tidak Diterbitkan). Universitas Gadjah Mada. Yogyakarta.
- Ibrahim, B. 1993. *Rencana dan Estimate Real of Cost.* Bumi Aksara. Jakarta
- Jaya, M. N dkk. 2007. Analisa Penjadwalan Proyek Menggunakan *Rangked Positional Weight Method* (Studi Kasus: Proyek Pembangunan Pasar Mumbul di Kabupaten Buleleng). Denpasar. Juli:100-108 (Vol. 11 No. 2)
- Kabiran, C. 2014. Pengembangan Model Sistem Informasi Penjadwalan Proyek Jasa Konstruksi Jalan Hotmix Berbasis Web Pada PT. Multi Struktur Sarana Legok Tangerang. *Tugas Akhir*. (Tidak Diterbitkan). Bina Sarana Informatika. Tangerang.
- Sastraatmadja, S. 1984. *Analisa Anggaran Biaya Pelaksanaan*. Nova. Bandung.
- Setiawan, G. 2004. *Implementasi dalam Birokrasi Pembangunan*. Balai Pustaka. Jakarta
- Saputra, C. I., 2012. *Program Komputer Perhitungan Rencana Anggaran Biaya dan Penjadwalan Proyek Konstruksi Berbasis Web*. Program Sarjana Universitas Gadjah Mada. Yogyakarta.
- Http://siapkontraktor.com
- Soeharto, I. 1999. *Manajemen Proyek*. Erlangga. Jakarta.
- Permadi, W.S. 2017. Penerapan *Building Information Modelling* (BIM) *Based Cost Estimation* Menggunakan *Tekla Structures* Dan iBuild. *Tugas Akhir*. (Tidak Diterbitkan). Universitas Gadjah Mada. Yogyakarta

# **LAMPIRAN**